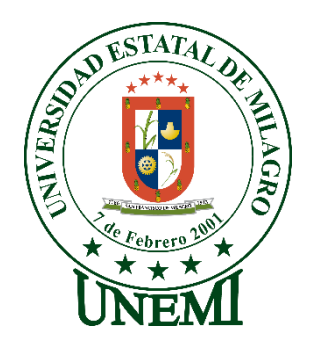

# **UNIVERSIDAD ESTATAL DE MILAGRO FACULTAD DE CIENCIAS E INGENIERÍA**

# **TRABAJO DE PROPUESTA TECNOLÓGICA** PREVIO A LA OBTENCIÓN DEL TÍTULO DE **INGENIERÍA DE SISTEMAS COMPUTACIONALES**

# **TEMA: ANÁLISIS DE VELOCIDAD DE ACCESO A SITIOS WEB COMPARANDO PROTOCOLO TCP TRADICIONAL CON SSL VS PROTOCOLO QUIC**

**Autores**:

,

IGLESIAS ESTRADA CHRISTIAN ALEXIS GUAMAN ASANZA NIXON LESTER

**Tutor**: LÓPEZ BERMÚDEZ RICAUTER MOISÉS

> **Milagro, Primer Semestre 2021 ECUADOR**

### **DERECHOS DE AUTOR**

<span id="page-1-0"></span>Ingeniero. Fabricio Guevara Viejó, PhD. **RECTOR Universidad Estatal de Milagro**  Presente.

Yo, IGLESIAS ESTRADA CHRISTIAN ALEXIS, en calidad de autor y titular de los derechos morales y patrimoniales del trabajo de integración curricular, modalidad virtual., mediante el presente documento, libre y voluntariamente procedo a hacer entrega de la Cesión de Derecho del Autor, como requisito previo para la obtención de mi Título de Grado, como aporte a la Línea de Investigación BANCO DE TEMA: ANÁLISIS DE VELOCIDAD DE ACCESO A SITIOS WEB COMPARANDO PROTOCOLO TCP TRADICIONAL CON SSL VS PROTOCOLO QUIC, de conformidad con el Art. 114 del Código Orgánico de la Economía Social de los Conocimientos, Creatividad e Innovación, concedo a favor de la Universidad Estatal de Milagro una licencia gratuita, intransferible y no exclusiva para el uso no comercial de la obra, con fines estrictamente académicos. Conservo a mi favor todos los derechos de autor sobre la obra, establecidos en la normativa citada.

Así mismo, autorizo a la Universidad Estatal de Milagro para que realice la digitalización y publicación de este trabajo de integración curricular en el repositorio virtual, de conformidad a lo dispuesto en el Art. 144 de la Ley Orgánica de Educación Superior.

El autor declara que la obra objeto de la presente autorización es original en su forma de expresión y no infringe el derecho de autor de terceros, asumiendo la responsabilidad por cualquier reclamación que pudiera presentarse por esta causa y liberando a la Universidad de toda responsabilidad.

Milagro, 10 de octubre del 2021.

IGLESIAS ESTRADA CHRISTIAN ALEXIS Autor CI: 1803809688

\_\_\_\_\_\_\_\_\_\_\_\_\_\_\_\_\_\_\_\_\_\_\_\_\_\_\_

### **DERECHOS DE AUTOR**

Ingeniero. Fabricio Guevara Viejó, PhD. **RECTOR Universidad Estatal de Milagro**  Presente.

Yo, GUAMAN ASANZA NIXON LESTER en calidad de autor y titular de los derechos morales y patrimoniales del trabajo de integración curricular, modalidad Elija un elemento., mediante el presente documento, libre y voluntariamente procedo a hacer entrega de la Cesión de Derecho del Autor, como requisito previo para la obtención de mi Título de Grado, como aporte a la Línea de Investigación BANCO DE TEMA: ANÁLISIS DE VELOCIDAD DE ACCESO A SITIOS WEB COMPARANDO PROTOCOLO TCP TRADICIONAL CON SSL VS PROTOCOLO QUIC, de conformidad con el Art. 114 del Código Orgánico de la Economía Social de los Conocimientos, Creatividad e Innovación, concedo a favor de la Universidad Estatal de Milagro una licencia gratuita, intransferible y no exclusiva para el uso no comercial de la obra, con fines estrictamente académicos. Conservo a mi favor todos los derechos de autor sobre la obra, establecidos en la normativa citada.

Así mismo, autorizo a la Universidad Estatal de Milagro para que realice la digitalización y publicación de este trabajo de integración curricular en el repositorio virtual, de conformidad a lo dispuesto en el Art. 144 de la Ley Orgánica de Educación Superior.

El autor declara que la obra objeto de la presente autorización es original en su forma de expresión y no infringe el derecho de autor de terceros, asumiendo la responsabilidad por cualquier reclamación que pudiera presentarse por esta causa y liberando a la Universidad de toda responsabilidad.

Milagro, 10 de octubre del 2021.

GUAMAN ASANZA NIXON LESTER Autor CI: 1207061530

\_\_\_\_\_\_\_\_\_\_\_\_\_\_\_\_\_\_\_\_\_\_\_\_\_\_\_

### **APROBACIÓN DEL TUTOR DEL TRABAJO DE**

<span id="page-3-0"></span>Yo, Haga clic aquí para escribir apellidos y nombres (Tutor). en mi calidad de tutor del trabajo de Elija un elemento., elaborado por Elija un elemento. Haga clic aquí para escribir apellidos y nombres (estudiante1). y Haga clic aquí para escribir apellidos y nombres (estudiante2)., cuyo título es Haga clic aquí para escribir el tema del Trabajo, que aporta a la Línea de Investigación Haga clic aquí para escribir el nombre de la Línea de Investigación previo a la obtención del Título de Grado Haga clic o pulse aquí para escribir Título de Grado.; considero que el mismo reúne los requisitos y méritos necesarios en el campo metodológico y epistemológico, para ser sometido a la evaluación por parte del tribunal calificador que se designe, por lo que lo APRUEBO, a fin de que el trabajo sea habilitado para continuar con el proceso previa culminación de Trabajo de Elija un elemento de la Universidad Estatal de Milagro.

Milagro, Haga clic aquí para escribir una fecha.

Haga clic aquí para escribir apellidos y nombres (Tutor).

Tutor

C.I: Haga clic aquí para escribir cédula (Tutor).

## **APROBACIÓN DEL TRIBUNAL CALIFICADOR**

#### <span id="page-4-0"></span>El tribunal calificador constituido por:

Elija un elemento. Haga clic aquí para escribir apellidos y nombres (tutor).

Elija un elemento. Haga clic aquí para escribir apellidos y nombres (Secretario/a).

Elija un elemento. Haga clic aquí para escribir apellidos y nombres (integrante).

Luego de realizar la revisión del Trabajo de Elija un elemento, previo a la obtención del título (o grado académico) de Elija un elemento. presentado por Elija un elemento. Haga clic aquí para escribir apellidos y nombres (estudiante1).

Con el tema de trabajo de Elija un elemento: Haga clic aquí para escribir el tema del Trabajo.

Otorga al presente Trabajo de Elija un elemento, las siguientes calificaciones:

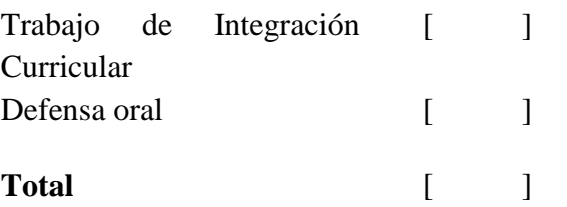

Emite el siguiente veredicto: (aprobado/reprobado)

Fecha: Haga clic aquí para escribir una fecha.

Para constancia de lo actuado firman:

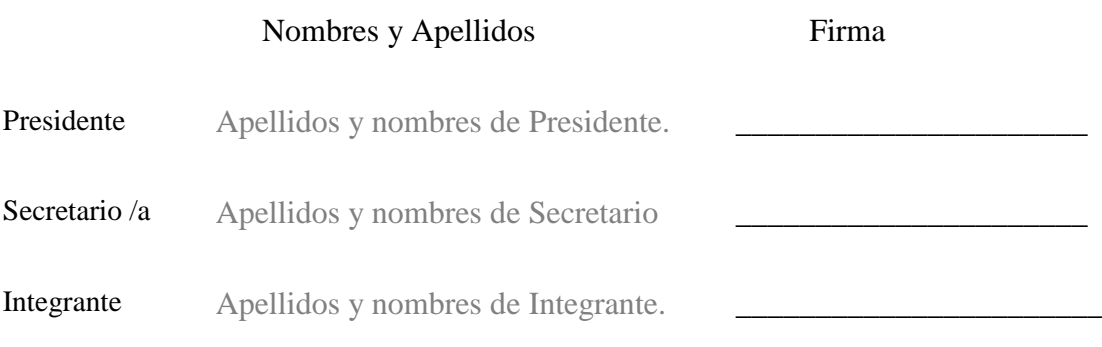

## **APROBACIÓN DEL TRIBUNAL CALIFICADOR**

#### <span id="page-5-0"></span>El tribunal calificador constituido por:

Elija un elemento. Haga clic aquí para escribir apellidos y nombres (tutor).

Elija un elemento. Haga clic aquí para escribir apellidos y nombres (Secretario/a).

Elija un elemento. Haga clic aquí para escribir apellidos y nombres (integrante).

Luego de realizar la revisión del Trabajo de Elija un elemento, previo a la obtención del título (o grado académico) de Elija un elemento. presentado por Elija un elemento. Haga clic aquí para escribir apellidos y nombres (estudiante2).

Con el tema de trabajo de Elija un elemento: Haga clic aquí para escribir el tema del Trabajo.

Otorga al presente Trabajo de Elija un elemento, las siguientes calificaciones:

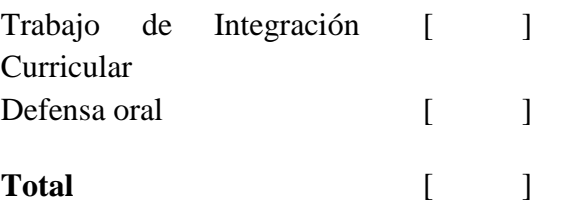

Emite el siguiente veredicto: (aprobado/reprobado)

Fecha: Haga clic aquí para escribir una fecha.

Para constancia de lo actuado firman:

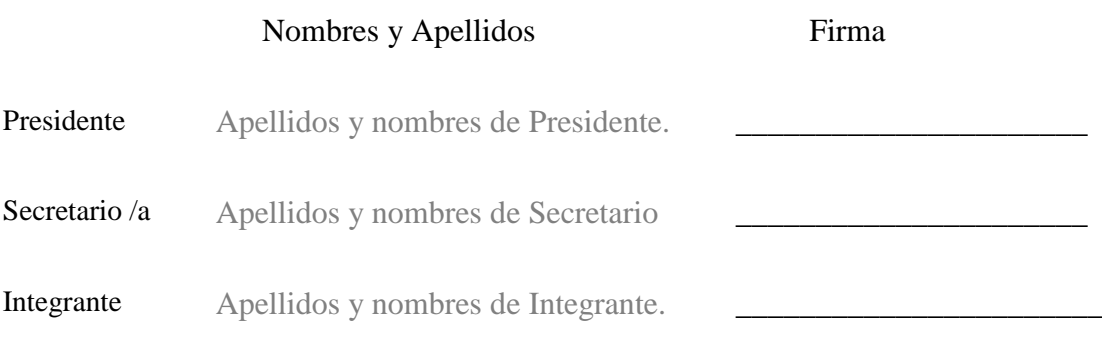

### **DEDICATORIA**

<span id="page-6-0"></span>**Este proyecto va dedicado en primer lugar a Dios, a mi familia que siempre ha estado ahí en todo momento, mis amigos de verdad y conocidos. También va dedicado a todas aquellas personas que siempre estuvieron conmigo desde el primer día de mi carrera y me supieron brindar un consejo, apoyarme cuando más lo necesitaba, dándome ánimos para seguir adelante cuando quise desistir en varias ocasiones y brindándome parte de sus conocimientos para ser un buen profesional en el futuro.**

## **AGRADECIMIENTO**

<span id="page-7-0"></span>Agradecer primeramente a Dios por brindarme salud y permitirme haber llegado hasta esta etapa de mi carrera, a mis padres que siempre estuvieron conmigo en todo momento y quienes fueron fundamentales en mi vida al brindarme ese apoyo incondicional que necesitaba desde el día uno hasta el final de mi carrera.

## **ÍNDICE GENERAL**

<span id="page-8-0"></span>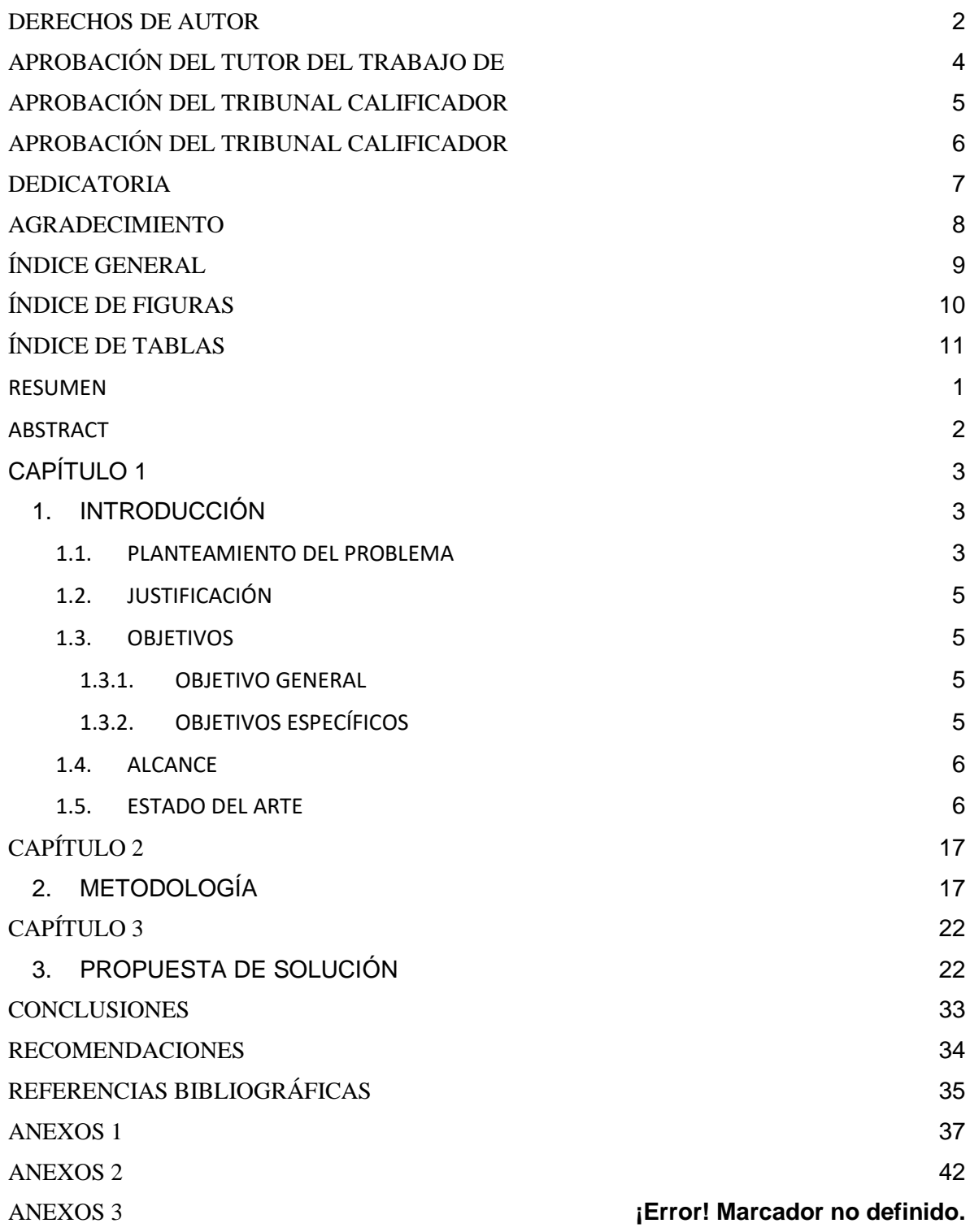

# **ÍNDICE DE FIGURAS**

<span id="page-9-0"></span>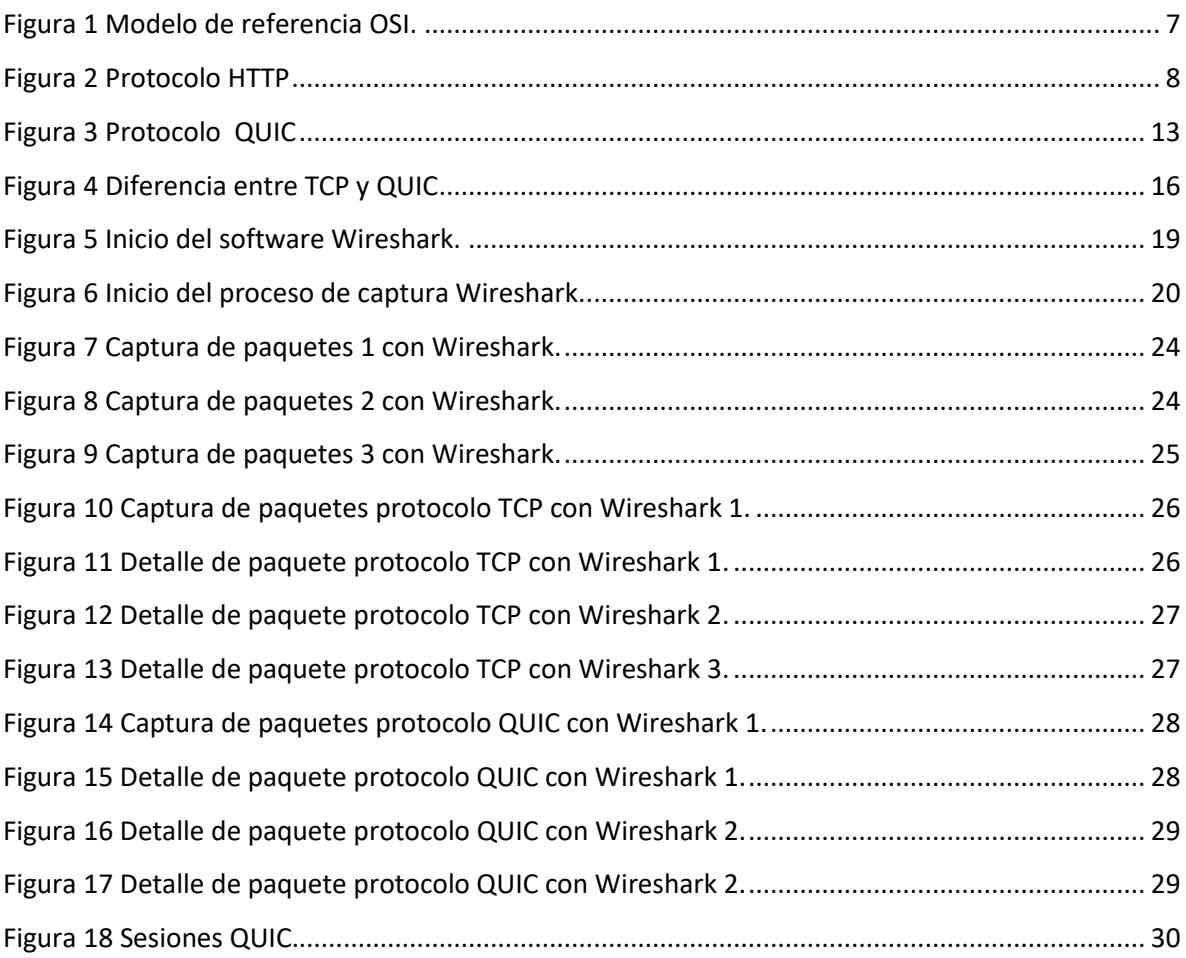

## **ÍNDICE DE TABLAS**

<span id="page-10-0"></span>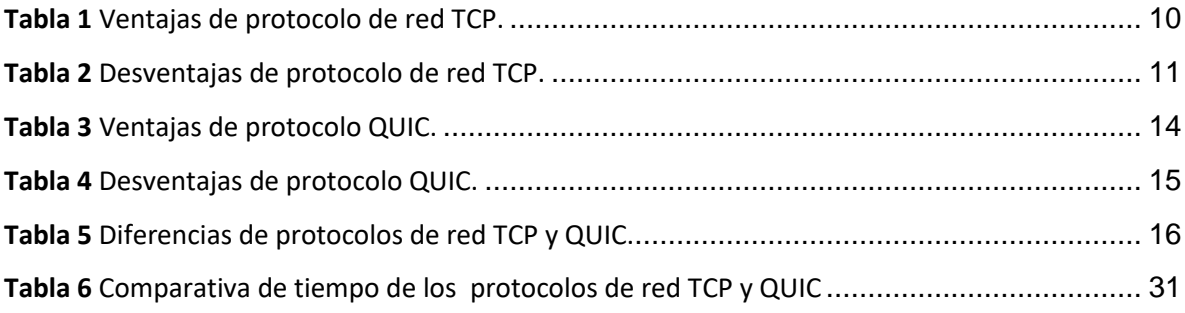

**Título de Trabajo:** ANÁLISIS DE VELOCIDAD DE ACCESO A SITIOS WEB COMPARANDO PROTOCOLO TCP TRADICIONAL CON SSL VS PROTOCOLO QUIC.

#### <span id="page-11-0"></span>**RESUMEN**

El internet hoy en día ha progresado de una manera considerable en cuanto a la utilidad y la conectividad que le dan los usuarios, es por ello que, existe una exigencia por parte de los usuarios en cuanto al acceso rápido y eficiente utilizando redes inalámbricas. En razón a lo antes mencionado, el presente trabajo investigativo analizó la velocidad de acceso a diferentes sitios web, usando protocolos TCP Tradicional y QUIC. Por consiguiente, se describen los capítulos: En el capítulo 1 se detalla el problema a resolver en donde se explica el inconveniente en cuanto al tráfico de red que existe actualmente al momento de interactuar, reproducir, visualizar, descargar archivos en la red, entre otros, por lo cual se tendrá como solución el análisis de velocidad de accesos a sitios web mediante los protocolos de red TCP y QUIC. En el capítulo 2 se describe la metodología de investigación explicativa y comparativa que se utilizaron siguiendo los pasos para llevar a cabo una comparativa de manera adecuada, con la finalidad de obtener información y exponer cuál de los dos protocolos es más eficiente y viable para la resolución del planteamiento del problema. En el capítulo 3 se detalla la propuesta tecnológica con la finalidad de resolver el problema propuesto, donde se analizó mediante una herramienta gratuita denominada Wireshark que es un analizador de protocolos de red que sirve para cualquier profesional de seguridad o administrador de sistemas. Asimismo, se determinaron diferentes soluciones mediante la metodología de la investigación comparativa donde se eligió la mejor solución que satisfaga las necesidades de los usuarios. Por último, se detallaron las conclusiones en base a la solución más eficiente que se eligió detallando la eficiencia en la resolución del problema expuesto, asimismo se detallaron las recomendaciones mediante la solución de la propuesta tecnológica.

**PALABRAS CLAVE:** QUIC, protocolo, red.

**Título de Trabajo:** WEB SITE ACCESS RATE ANALYSIS COMPARING TRADITIONAL TCP PROTOCOL WITH SSL VS QUIC PROTOCOL.

#### <span id="page-12-0"></span>**ABSTRACT**

The Internet today has progressed considerably in terms of utility and connectivity given by users, which is why there is a demand on the part of users in terms of fast and efficient access using wireless networks. Due to the above, the present research work analyzed the speed of access to different websites, using Traditional TCP and QUIC protocols. Therefore, the chapters are described: Chapter 1 details the problem to be resolved, which explains the inconvenience of network traffic that currently exists when interacting, playing, viewing, downloading files on the network, among others. Therefore, the analysis of the speed of access to websites using the TCP and QUIC network protocols will be considered. Chapter 2 details the explanatory and comparative research methodology used for the purpose of obtaining information and explaining which of the two protocols is most efficient and feasible for the resolution of the problem approach. Chapter 3 details the technology proposal for the purpose of solving the proposed problem, where it was analyzed using a free tool called Wireshark, which is a network protocol analyzer that serves any security professional or system administrator. In addition, different solutions were identified through the methodology of comparative research where the best solution that meets the needs of users was chosen. Finally, the conclusions were detailed on the basis of the most efficient solution chosen by detailing the efficiency in solving the problem, and the recommendations were detailed through the solution of the technology proposal.

**KEY WORDS: QUIC, protocol, network.** 

## **CAPÍTULO 1**

## <span id="page-13-1"></span><span id="page-13-0"></span>**1. INTRODUCCIÓN**

Hoy en día, la exigencia que tienen los usuarios al momento de navegar por los sitios web se incrementa de manera inimaginable, debido a que el rendimiento de los sitios web, incluida la velocidad de carga, es cada vez más importante. Es por ello que, con la cantidad excesiva de recursos disponibles que se encuentran en línea, al momento de realizar una búsqueda puede ocasionar una carga lenta de la página web.

Por consiguiente, para los usuarios la carga lenta de una página web genera una frustración en la obtención de datos, por lo cual es de gran importancia la velocidad adecuada de carga de los sitios web mediante un protocolo de red eficiente que cumpla con las expectativas de los internautas.

Así mismo, se utilizó como metodología de investigación comparativa que tiene como función principal determinar sus similitudes y diferencias del protocolo TCP y el protocolo QUIC.

En razón a lo expuesto anteriormente, en el presente trabajo de investigación se analizaron la velocidad de carga en diferentes sitios web utilizando protocolos TCP vs QUIC, mediante Wireshark que se define como un programa que sirve como analizador del tráfico de red con la finalidad de especificar la eficiencia de los protocolos antes mencionados.

#### <span id="page-13-2"></span>**1.1. PLANTEAMIENTO DEL PROBLEMA**

En la actualidad, a nivel mundial se está viviendo una pandemia debido al coronavirus que fue originado en China, Wuhan a finales del año 2019, es por ello que la Organización Mundial de la Salud (OMS) había determinado que todos los países realizarán un confinamiento total con la finalidad de evitar los contagios debido a la enfermedad antes mencionada.

En consecuencia, el Internet tuvo un incremento en el tráfico de red debido a que las personas interactuaban constantemente en redes sociales tales como: Facebook, Twitter, Instagram, entre otras. Asimismo, las plataformas multimedia en línea por las cuales se puede reproducir videos y también el servicio de streaming en línea tales como: Netflix, HBO, Disney Plus, entre otros.

Según (Juste, 2020) indicó mediante una estadística realizada por parte de la compañía tecnológica Akamai que:

El tráfico en Internet a nivel global aumentó el lunes 16 de marzo un 56%, en comparación con la media acumulada de los últimos 60 días. España era el lunes el segundo país de la Unión Europea, solo por detrás de Alemania y junto con Francia, con más tráfico de datos en Internet. Y el sexto a nivel mundial, solo por detrás de Estados Unidos (17% del tráfico mundial), India (14%), Reino Unido (8%), Alemania (6%) y Francia (4%), empatado con España (4%) (Juste, 2020).

Por otro lado, a nivel nacional hubo una gran demanda en cuanto a la contratación de servicio de Internet debido al teletrabajo, clases virtuales y el entretenimiento de diferente tipo, por ende el tráfico de la red aumento considerablemente y es por ello que las empresas que proveen servicio de Internet tuvieron muchos problemas en la velocidad de transmisión de los servidores que utilizaron. De la misma manera, muchas plataformas de pago colapsaron debido a la excesiva cantidad de usuarios que se conectaban al mismo tiempo.

Según (EL UNIVERSO, 2020) expusieron que debido a la pandemia ocasionada por el COVID-19 la demanda de Internet se incrementó, es por ello que:

Según la Asociación de Empresas de Telecomunicaciones de Ecuador (Asetel) y la Asociación de Empresas Proveedoras de Internet, Valor Agregado, Portadores y Tecnologías de Información (Aeprovi), en Ecuador se observó un crecimiento del 30% en la demanda de servicios de internet durante los últimos meses (EL UNIVERSO, 2020).

El 92.3% de usuarios digitales en el país consume contenidos 24/7 accediendo a velocidades máximas promedio de conexión de 3,8 Megabytes por segundo, este contenido está enfocado en entretenimiento (consumo social, consumo de videos y fotos), comunicación (correo electrónico y mensajería), investigación (búsqueda y consultas), compras (portales de "clasificados") y servicios públicos (gestión de consultas y tramites en línea) (EL UNIVERSO, 2020).

Por lo tanto, se evidenció que en el Ecuador hubo una gran demanda en el uso de la Internet por parte de los usuarios al momento que se encontraban en confinamiento, por la cual no se podía salir de casa y por lo tanto las personas optaron por el entretenimiento, juegos, películas, entre otras.

#### <span id="page-15-0"></span>**1.2. JUSTIFICACIÓN**

A nivel mundial se ha evidenciado en los últimos meses que la creciente demanda del servicio de Internet ha ocasionado problemas en cuanto a la velocidad de carga y el intercambio de datos, es por eso que es de gran importancia considerar esta preocupación global en las redes de telecomunicaciones que tienen como principal objetivo facilitar la comunicación entre los usuarios.

Por consiguiente, el presente trabajo investigativo es de mucho interés para los usuarios que deseen navegar por la Internet de manera rápida y eficiente. Es por ello que, los protocolos que son más utilizados son: TCP, IP y UDP en la actualidad, por la cual se puede intercambiar datos de manera adecuada y segura, pero la velocidad de carga es lenta con muy poco tráfico en la red.

Por lo contrario, el protocolo de red QUIC diseñado por la empresa de Google que evoluciona constantemente, y ha estado desarrollado desde el año 2013 con la finalidad de optimizar los tiempos de carga y la velocidad de transmisión de la información que no tiene actualmente el protocolo TCP.

En razón a lo expuesto, se indica que es viable la realización del presente trabajo investigativo que tiene como finalidad especificar las diferencias, ventajas y desventajas de los protocolos de red TCP y QUIC, de esta manera, los usuarios tendrán un panorama más entendible para reconocer que tipo de protocolo se está utilizando.

#### <span id="page-15-1"></span>**1.3. OBJETIVOS**

#### <span id="page-15-2"></span>**1.3.1. OBJETIVO GENERAL**

Evaluar los tiempos de carga de los sitios web que utilizan tanto el protocolo TCP como protocolo QUIC en internet, mediante el uso de herramientas analizadoras de la red.

#### <span id="page-15-3"></span>**1.3.2. OBJETIVOS ESPECÍFICOS**

- Analizar los protocolos de red TCP y QUIC, ventajas y desventajas que ofrecen.
- Utilizar herramientas de medición para distinguir los tiempos de carga de los protocolos de red TCP y QUIC.
- Analizar de forma comparativa los protocolos de red TCP y QUIC.
- Diseñar escenarios de pruebas comparativas en diferentes sitios web.

#### <span id="page-16-0"></span>**1.4. ALCANCE**

El alcance del presente trabajo se determinará mediante la obtención de información relevante que se muestre mediante el análisis realizado por parte de una herramienta informática multiplataforma que tenga como principal objetivo el análisis de los paquetes de redes que se intercambian mediante los protocolos de red.

Por consiguiente, con la información obtenida se realizará mediante la metodología de investigación comparativa un detalle óptimo de las diferencias, similitudes, ventajas y desventajas de los protocolos de red TCP y QUIC.

#### <span id="page-16-1"></span>**1.5. ESTADO DEL ARTE**

En el mundo globalizado del Internet existen muchos términos que especifican el tiempo necesario para cargar un sitio web mediante una ventana del explorador, por ejemplo: velocidad de carga, velocidad del sitio, velocidad de carga de página, tiempo de carga de página, tiempo de respuesta, retardo de velocidad de visualización o descarga de datos.

En redes, un protocolo es un conjunto de reglas para formatear y procesar datos. Los protocolos de red son como un lenguaje común para las computadoras. Las computadoras dentro de una red pueden usar software y hardware muy diferentes; sin embargo, el uso de protocolos les permite comunicarse entre sí independientemente.

Por consiguiente, en la actualidad existen diferentes tipos de protocolos como lo indica el modelo OSI y son: aplicación, presentación, sesión, transporte, red, enlace de datos y física.

### **LA PILA OSI**

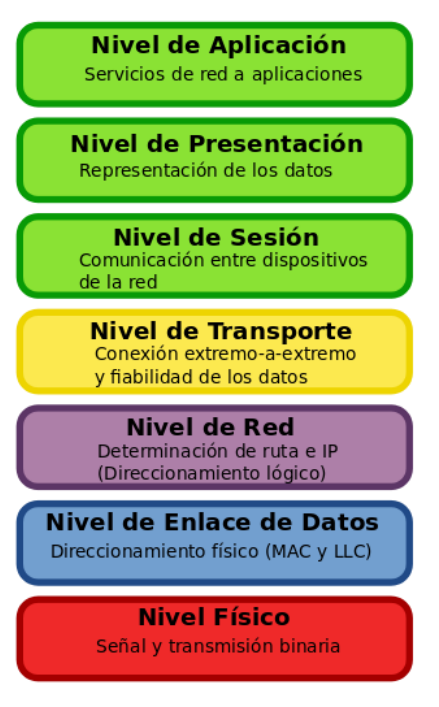

**Figura 1** Modelo de referencia OSI. Fuente: shorturl.at/cijsM

<span id="page-17-0"></span>Es por ello que, se mencionará los 3 protocolos más conocidos que son (HTTP, UDP, TCP) que funcionan en sitios web, entre ellas se tiene que el protocolo HTTP que fue desarrollado en 1999 y es pionero en cuanto a transferencia de información entre servicios de red se refiere.

"La funcionalidad fundamental de HTTP es permitir el acceso a datos en la Web, lo que lo convierte en el protocolo más utilizado en el Internet, considerando los protocolos de la capa de aplicación" (Oliveira Filho, 2020).

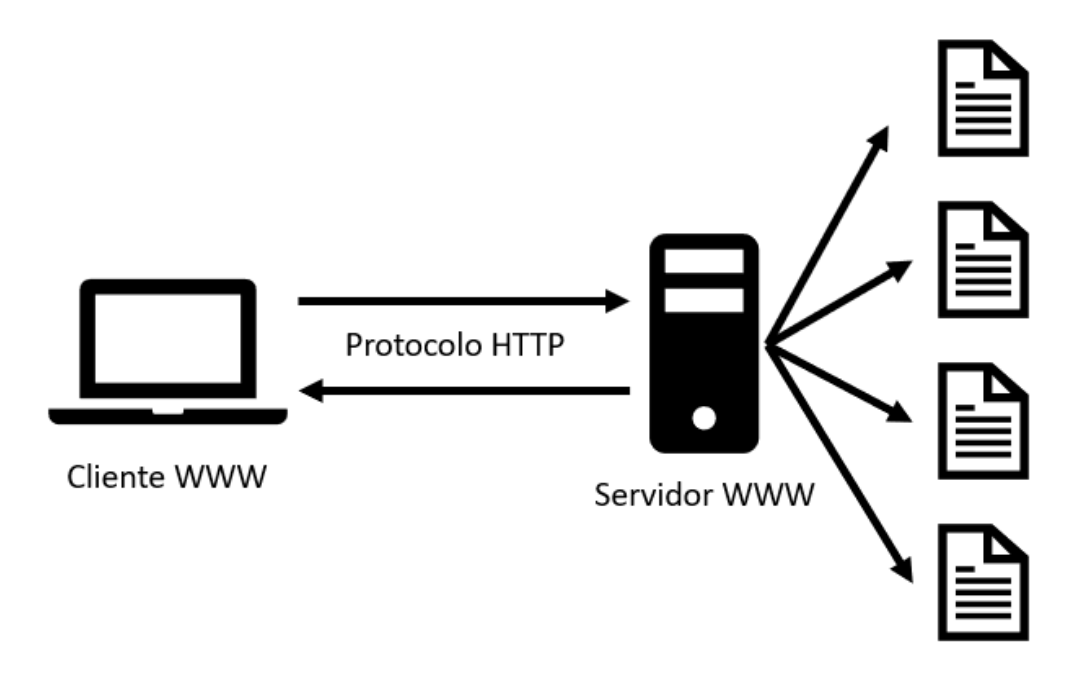

**Figura 2** Protocolo HTTP Fuente: shorturl.at/jrzQ1

<span id="page-18-0"></span>De la misma manera, TCP es un protocolo de red y establece comunicación entre el cliente y servidor, por la cual mantiene una conexión hasta que los programas de aplicación en cada extremo hayan terminado de intercambiar mensajes.

Según (De Luz, 2021) explicó sobre el protocolo de red TCP (Protocolo de Control de Transmisión) que:

Es uno de los protocolos fundamentales en Internet, nos permite que las aplicaciones puedan comunicarse con garantías independientemente de las capas inferiores del modelo TCP/IP. Esto significa que los routers (capa de red en el modelo TCP/IP) solamente tienen que enviar los segmentos (unidad de medida en TCP), sin preocuparse si van a llegar esos datos correctamente o no. TCP da soporte a múltiples protocolos de la capa de aplicación, como, por ejemplo, HTTP (web), HTTPS (web segura), POP3 (correo entrante) y SMTP (correo saliente) así como sus versiones seguras utilizando TLS. También se utiliza TCP en protocolos tan importantes como FTP, FTPES y SFTP para transferir archivos desde un origen a un destino, e incluso el protocolo SSH para administrar equipos de forma local y remota de manera segura utiliza el protocolo TCP (De Luz, 2021).

TCP sirve a una gran cantidad de protocolos de la capa de aplicación, es fundamental que los datos (segmentos) lleguen correctamente al destinatario, sin errores, y, en orden. Si en la transmisión de los segmentos, se corrompiesen o perdiesen, automáticamente el protocolo TCP inicia la retransmisión, sin intervención de la capa de aplicación. De esta manera, se garantiza que los datos llegan al destinatario sin errores, ya que este protocolo se encarga de solucionar cualquier tipo de problema (De Luz, 2021).

Por otro lado, se tiene el protocolo de Internet (IP) es el método o protocolo por el que se envía información que se interconecta mediante Internet de un computador a otro. Es por esto que cada computador se reconoce en el Internet mediante una dirección IP, la cual se puede identificar de forma única por medio de los demás computadores que se encuentren con conexión a Internet.

"Los datos en el protocolo IP están organizados en mensajes. Estos mensajes se denominan muchas veces paquetes y algunas veces datagramas, pero en términos sencillos todos ellos se refieren más o menos al mismo concepto" (UNIVERSIDAD INTERNACIONAL DE VALENCIA, 2016).

Es importante indicar que esta tecnología TCP se ha vuelto inmensamente popular debido a sus numerosas ventajas e infraestructura ampliamente desplegada, fundamentalmente desde el crecimiento del tráfico de vídeo de transmisión en flujo. De esta manera, TCP tiene un mecanismo de control de congestión superior que influye directamente en la transmisión de vídeo. Sin embargo, este tipo de protocolo de red no se puede garantizar como una solución ideal para cada entorno, esto ocasiona ciertas limitaciones que deben ser consideradas para los proveedores de servicios antes de hacer uso de beneficios.

Por consiguiente, es necesario conocer las ventajas y desventajas que tiene el protocolo de red antes mencionado con la finalidad de analizar las características más importantes que tiene:

#### **Tabla 1** Ventajas de protocolo de red TCP.

<span id="page-20-0"></span>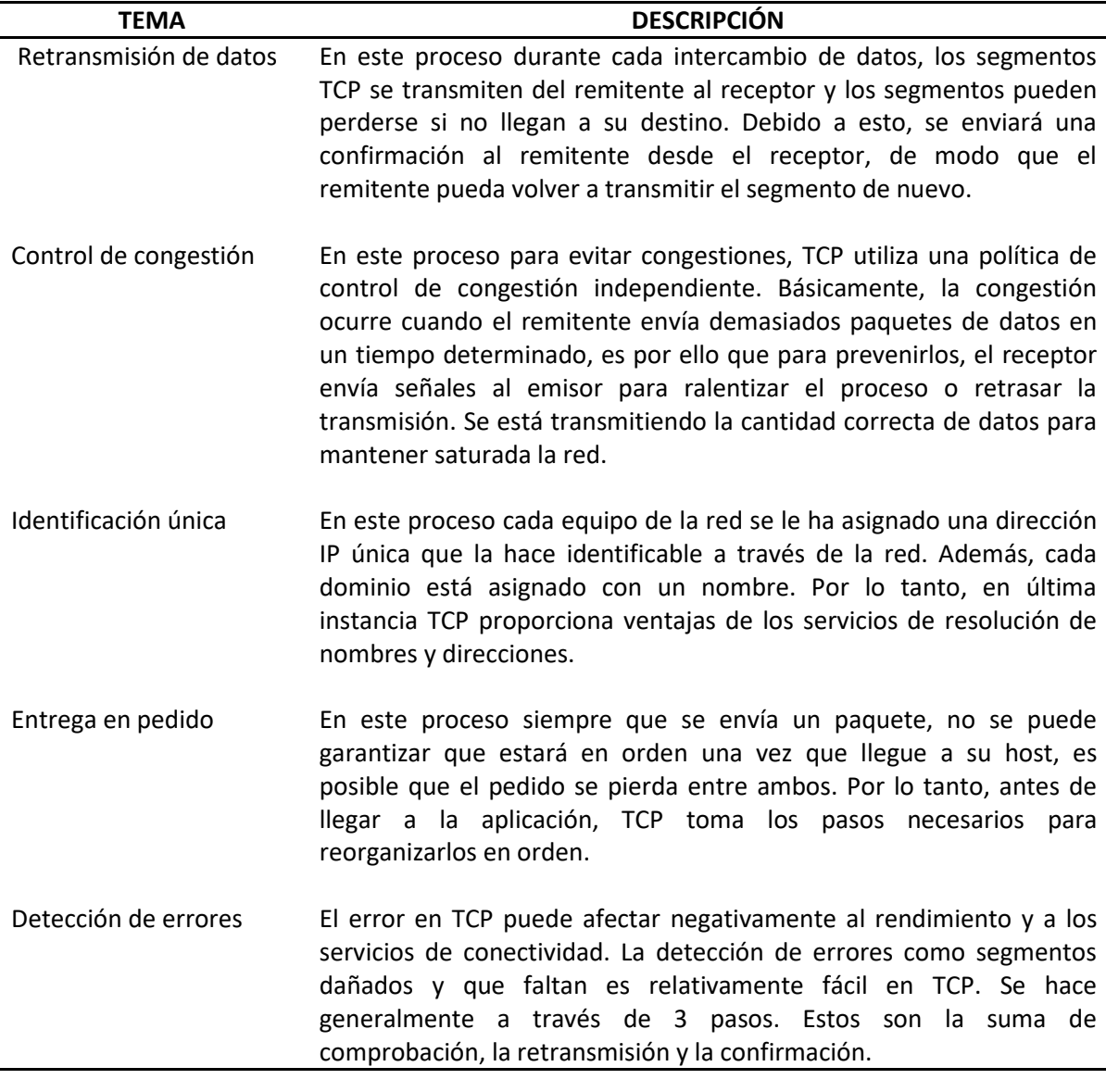

Fuente: Elaboración Propia

En razón al cuadro 1 con la descripción de ventajas de protocolo de red TCP, se indicaron las características que demuestran que este tipo de protocolo de red tiene en cuanto a su eficacia muy importante para el intercambio de los datos y su viabilidad en la detección de errores en los segmentos dañados.

<span id="page-21-0"></span>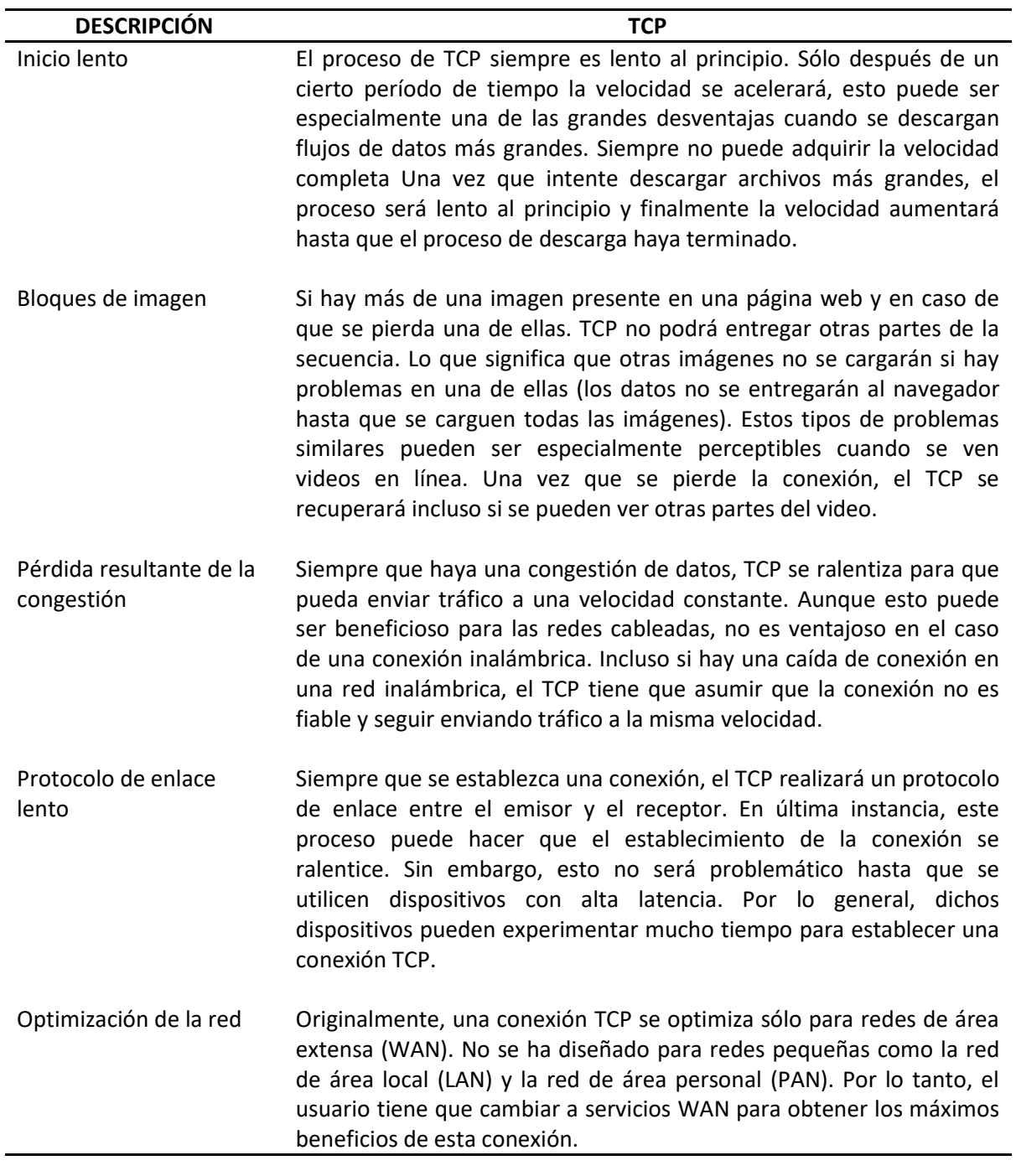

**Tabla 2** Desventajas de protocolo de red TCP.

Fuente: Elaboración Propia

En razón al cuadro 2 con la descripción de desventajas de protocolo de red TCP, se indicaron los perjuicios en cuanto al inicio que se carga de manera lenta al momento de descargar archivos grandes y de la misma manera cuando se establece una conexión entre el emisor y receptor de manera lenta.

"QUIC (Quick UDP Internet Connections) es el nuevo protocolo de multiplexación de Google que se ejecuta en UDP, intentando mejorar aún más el rendimiento web en comparación con SPDY" (Somak, 2014).

Por otro lado, QUIC es un nuevo protocolo de red de capa de transporte cifrado que fue diseñado para hacer el tráfico HTTP más seguro, eficiente y más rápido. De la misma manera, ha tomado todas las mejores cualidades de las conexiones TCP y el cifrado TLS y lo ha implementado en UDP. Las metodologías de investigación que se utilizaron son: la investigación explicativa que ayuda a los investigadores a entender un problema particular en profundidad, la investigación comparativa con la finalidad de obtener información relevante en cuanto a sus características, ventajas y desventajas de los protocolos TCP y QUIC.

Según (Carle, Raumer , & Schwaighofer, 2016) argumentaron sobre el protocolo de red QUIC que:

Aunque QUIC utiliza UDP, muchos mecanismos se inspiran en TCP. QUIC utiliza confirmaciones como TCP para informar al remitente, que los segmentos llegaron al receptor. El control de congestión y recuperación de pérdidas de QUIC es una reimplementación de TCP cúbico con mecanismos adicionales.

El protocolo QUIC ofrece un mayor nivel de seguridad en comparación con TCP Tradicional debido al tipo de comunicación que ambos protocolos tienen al momento de enviar y recibir paquetes.

TCP utiliza un nivel de seguridad TLS (Transport Layer Security por sus siglas en inglés), también llamado Seguridad de la Capa de Transporte, que reemplaza al viejo protocolo SSL con la diferencia que el TLS utiliza el cifrado de datos o información.

El protocolo TCP se encarga de enviar paquetes al servidor y posteriormente, recibir paquetes del mismo, mientras que el protocolo QUIC solamente se encarga de enviar paquetes al servidor web, omitiendo la recepción de paquetes y así mejorando la latencia de tiempos de carga de los sitios web considerablemente.

Además, sustituye la seguridad que ofrece TLS integrando encriptado y autenticación de extremo a extremo para que la información no se vea alterada. También se encripta el establecimiento de la conexión (handshake), lo cual hace que la latencia en el inicio de la comunicación se reduzca notablemente, debido a que se reutilizan las credenciales del servidor para conexiones redundantes y se elimina el overhead que resulta en este punto de la comunicación. (Fernández Pérez, 2019)

QUIC (Quick UDP Internet Connection) es un nuevo protocolo de red de capa de transporte cifrado. QUIC fue diseñado para hacer el tráfico HTTP más seguro, eficiente y más rápido. Teóricamente, QUIC ha tomado todas las mejores cualidades de las conexiones TCP y el cifrado TLS y lo ha implementado en UDP. Asimismo, QUIC es un protocolo de transporte de baja latencia que se usa a menudo para aplicaciones y servicios que requieren un servicio en línea rápido. Este tipo de protocolo es una necesidad para los jugadores, streamers o cualquier persona que confíe en VoIP en su vida cotidiana.

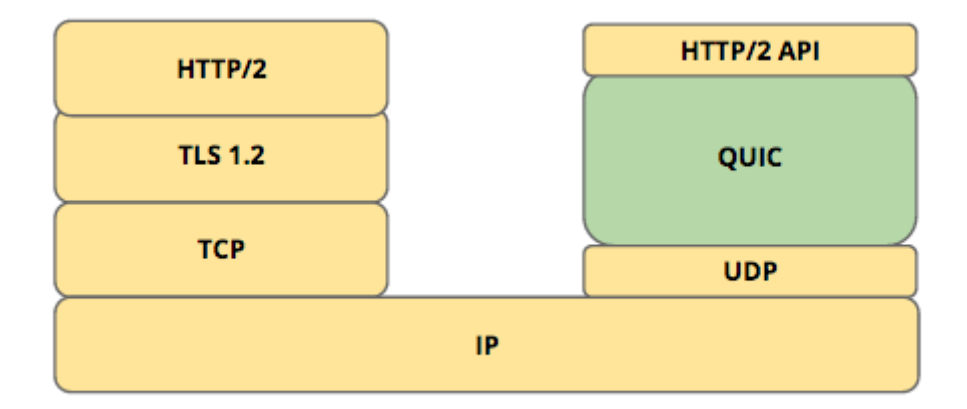

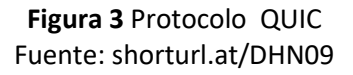

<span id="page-23-0"></span>De la misma manera, el protocolo QUIC ofrece una mejor optimización y menor uso de recursos del sitio web gracias a la nueva versión de HTTP/3 con la que cuenta, ofreciendo un mejor rendimiento del sitio al momento de acceder. Este protocolo se encuentra en fase experimental debido a que únicamente funciona con sitios web que pertenecen a la misma organización.

Según (Velasco, 2018) indicó que:

Google cuenta con el mayor desarrollo de este protocolo, y la compañía asegura que más del 85% de las peticiones de Chrome a los servidores de Google ya se realizan a través de este protocolo, lo que supone un 7% del tráfico totalmente Internet. Además, la compañía promete que este protocolo reduce un 3% el tiempo de carga de las páginas de Google y un 18% los tiempos de búfer de los vídeos en YouTube (Velasco, 2018).

Las próximas fases del desarrollo de este nuevo protocolo se va a intentar localizar las causas de estos problemas de rendimiento para solucionarlas y poder mejorar así notablemente el rendimiento del protocolo QUIC, protocolo que sin duda tarde o

temprano terminará por sustituir al actual TCP, mejorando la velocidad de las conexiones, como hace UDP, pero sin tener que dar la espalda a los controles de verificación y de entrega de paquetes (Velasco, 2018).

QUIC es un nuevo protocolo de transporte de Internet y la base de HTTP/3, que promete mejorar la pila de web HTTP TCP TLS, que se ha incrementado en gran manera, al combinar estas funcionalidades sobre UDP. Asimismo, QUIC puede por diseño, superar problemas irresolubles como el bloqueo de cabeza de línea.

Por consiguiente, es necesario conocer las ventajas y desventajas que tiene el protocolo de red antes mencionado con la finalidad de analizar las características más importantes que tiene:

<span id="page-24-0"></span>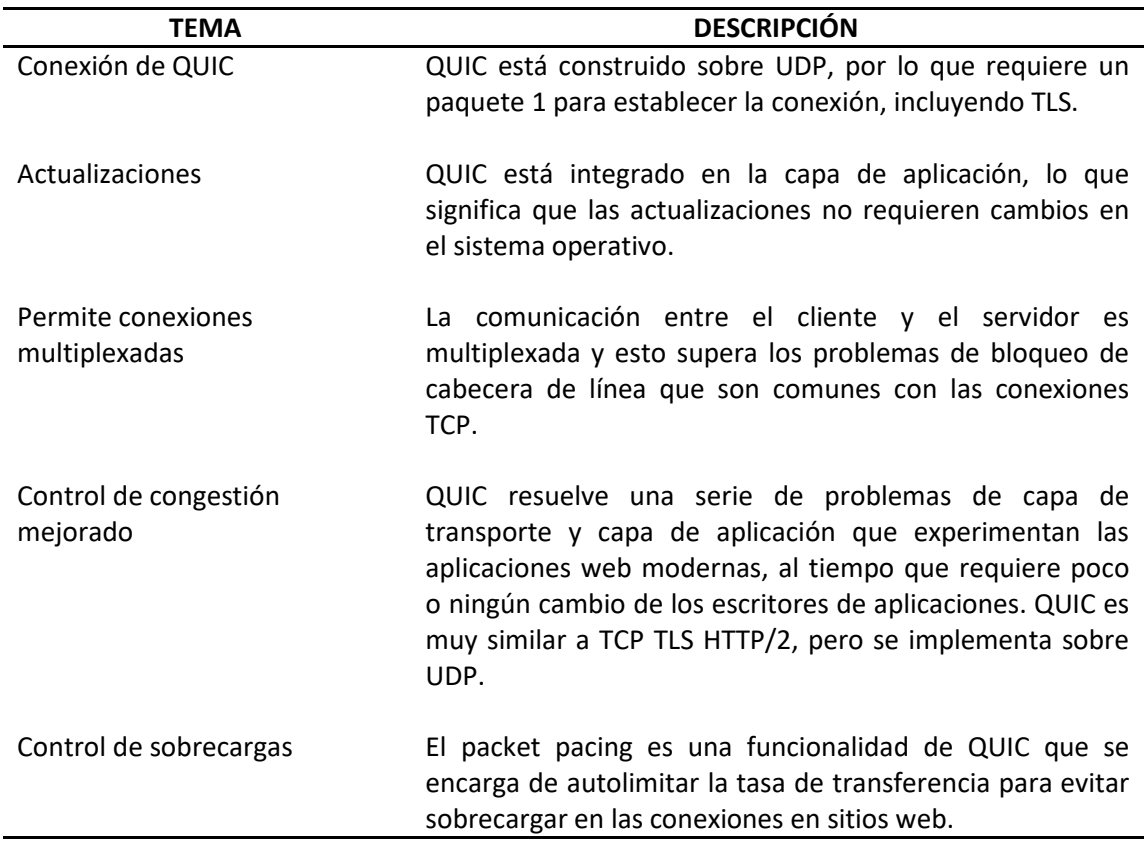

**Tabla 3** Ventajas de protocolo QUIC.

Fuente: Elaboración Propia

<span id="page-25-0"></span>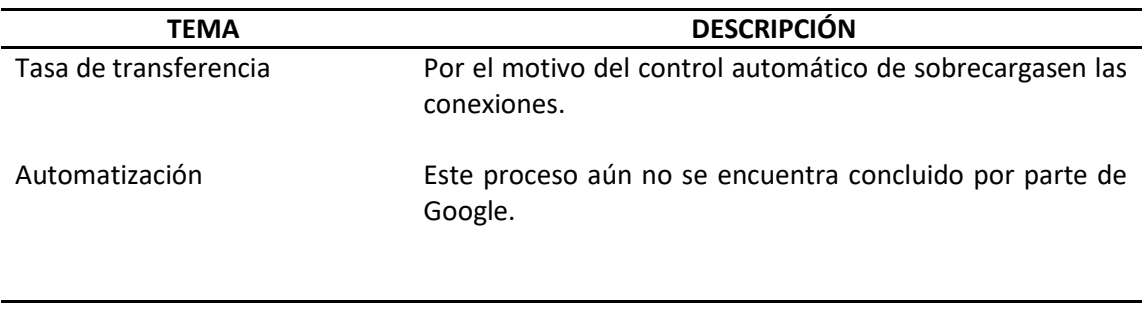

**Tabla 4** Desventajas de protocolo QUIC.

Fuente: Elaboración Propia

Sin embargo, se puede formar una conexión QUIC entre cualquier cliente y servidor que admita QUIC. Actualmente, Google ofrece compatibilidad con servidores para sus propiedades, por la cual se está migrando gradualmente a todos los clientes elegibles a QUIC con el objetivo final de ofrecer todos los servicios de Google a través del protocolo antes mencionado. La compatibilidad con el cliente existe en Google Chrome y en algunas aplicaciones de Google Android.

QUIC implementa una serie de características que contribuyen a su mayor rendimiento:

- Zero-RTT OPEN: permite abrir conexiones con una sobrecarga mucho menor en muchos casos.
- Recuperación de pérdidas mejorada: QUIC realiza significativamente menos retransmisiones basadas en tiempos de espera.
- Menos sobrecarga de tramas: Los paquetes de QUIC contienen menos tramas para que una mayor parte del paquete pueda transportar datos.

<span id="page-26-1"></span>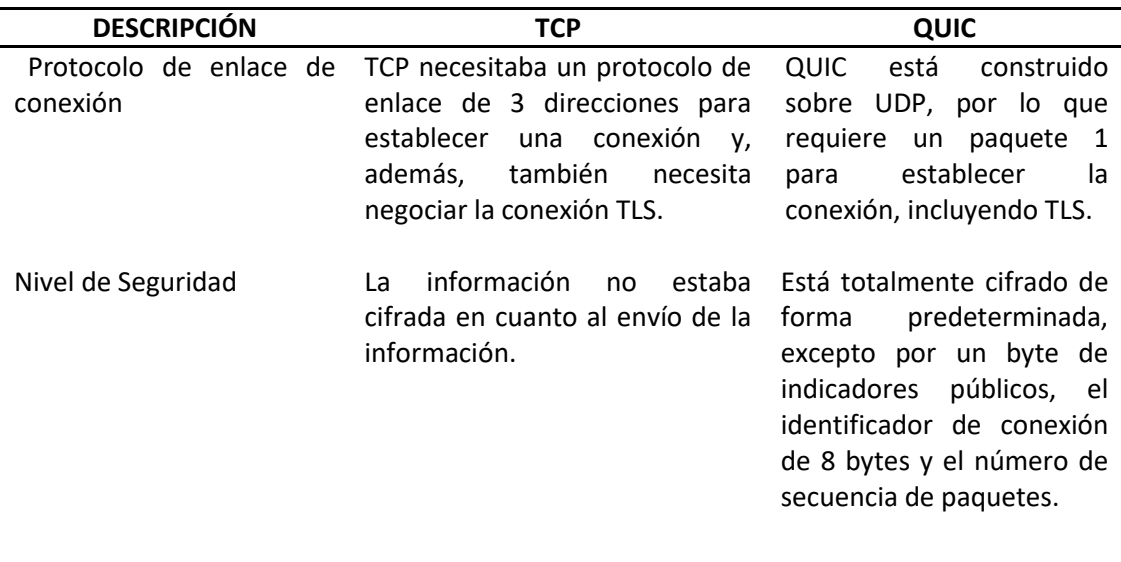

**Tabla 5** Diferencias de protocolos de red TCP y QUIC.

Fuente: Elaboración Propia

En términos generales, se puede indicar que en cuanto a una mayor sobrecarga, QUIC supera a TCP en términos de tiempo de transferencia y ancho de banda medio utilizado. Cuando se produce un alto retraso, pérdida de paquetes y ancho de banda alto, el rendimiento de QUIC será mucho mejor que el de TCP, incluido el tiempo de transferencia y el rendimiento.

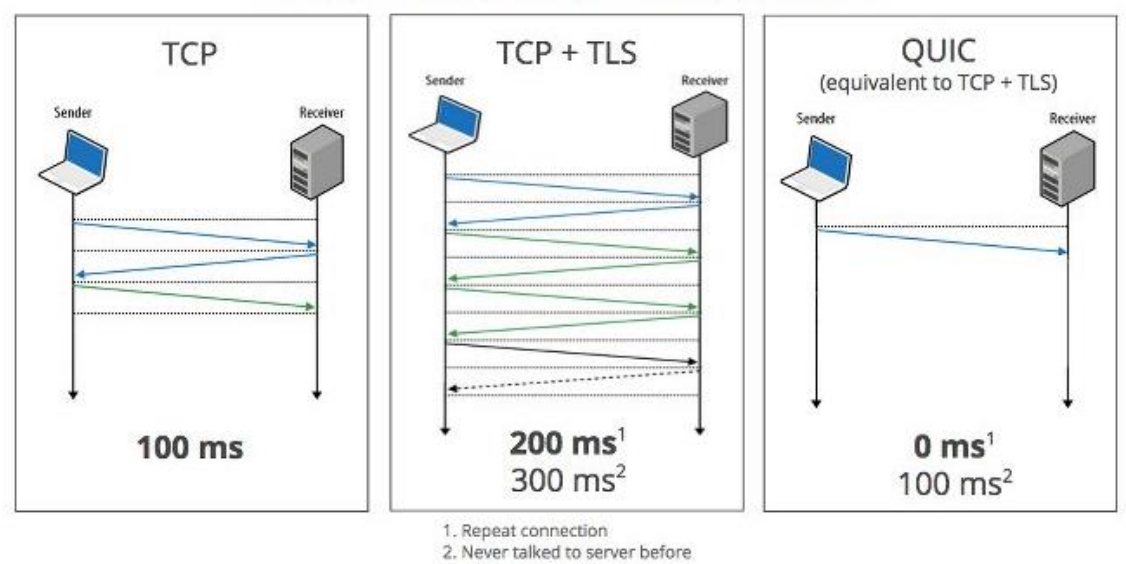

**Zero RTT Connection Establishment** 

<span id="page-26-0"></span>**Figura 4** Diferencia entre TCP y QUIC

Fuente: shorturl.at/DHN09

## **CAPÍTULO 2**

#### <span id="page-27-1"></span><span id="page-27-0"></span>**2. METODOLOGÍA**

La metodología de investigación que se utilizará es la investigación explicativa debido a que ayuda a los investigadores a entender un problema particular en profundidad. Esto puede darles una mejor comprensión sobre un tema específico. Mediante la realización de investigaciones explicativas, los individuos pueden entender la causa, o hipótesis, detrás de un fenómeno y predecir sucesos futuros.

Según (Mejia, 2020) indicó una definición específica sobre la metodología de la investigación explicativa:

La investigación explicativa es un [tipo de investigación](https://www.lifeder.com/tipos-investigacion-cientifica/) cuya finalidad es hallar las razones o motivos por los cuales ocurren los hechos del fenómeno estudiado, observando las causas y los efectos que existen, e identificando las circunstancias. Con la investigación explicativa se intenta clarificar cómo es exactamente el problema del que se quiere obtener información. Como dice la palabra "explicativa", se trata de explicar, no solo de describir, como ocurre en otros tipos de investigación (Mejia, 2020).

De la misma manera, se utilizará la metodología de investigación comparativa con la finalidad de establecer las diferencias, similitudes, ventajas, desventajas, entre otras, sobre los dos protocolos de red TCP y QUIC que se mencionan en el presente trabajo investigativo.

Según (Ayala, 2021) indicó una definición específica sobre la metodología de la investigación comparativa:

El método comparativo es el método utilizado especialmente para analizar, estudiar y hacer experimentos que se encaminan a probar o refutar una hipótesis, o bien a alcanzar generalizaciones empíricas mediante la comparación sistemática entre dos o más elementos. Por ello se dice de este método que es análogo al método científico. Por lo general, en el método comparativo se aplican técnicas estadísticas que incluyen análisis de datos basados en la covariación (es un valor que señala qué grado de variación conjunta existe entre dos variables cualquiera con respecto a sus medias). También a través de la interpretación de las diferencias, lo cual le permite al investigador establecer relaciones de causa, generalizaciones y correlaciones (Ayala, 2021).

En razón a lo antes expuesto, se realizaron una serie de instrucciones que indicaron la forma correcta para realizar un análisis de velocidad de diferentes sitios web, mediante el uso de un software libre que sirve como analizador de tráfico de red conocido como Wireshark comparando los protocolos TCP y QUIC, por la cual mediante la evaluación realizada se eligió el más eficiente en base a ciertas características, se detalla a continuación los pasos que fueron realizados:

- Descargar Wireshark. (Anexo 1)
- **•** Instalación de Wireshark open source. (Anexo 1)
- Iniciar la captura del tráfico de red de un sitio web. (Anexo 2)
- Analizar la información obtenida de Wireshark.
- Generar el registro de red. (Anexo 3)

Por tal motivo, mediante la aplicación de estas dos metodologías se tendrá un panorama completo y eficiente mediante la información obtenida y clasificada sobre la eficacia que tienen los protocolos de red TCP y QUIC en diferentes sitios web que se realizaron las pruebas respectivas.

El análisis que se realizará mediante la información obtenida del software libre Wireshark se creará un registro de red con la finalidad de verificar la eficacia que se tiene con los protocolos TCP y QUIC al momento de realizar varias interacciones y descargar de archivos para comparar el tráfico de la red.

Por consiguiente, se detalla a continuación la herramienta Wireshrak que se utilizó para realizar el análisis del tráfico de red.

#### **HERRAMIENTA WIRESHARK**

Wireshark es un programa de software de análisis de protocolos de red de código abierto iniciado por Gerald Combs en 1998. Una organización global de especialistas en redes y desarrolladores de software da soporte a Wireshark y continúa realizando actualizaciones para las nuevas tecnologías de red y métodos de cifrado.

Wireshark es un analizador de paquetes de red. Un analizador de paquetes de red presenta los datos de paquetes capturados con el mayor detalle posible. "Wireshark es un analizador de paquetes de red. Su propósito es capturar paquetes dentro de una red y ofrecer información detallada de los mismos. Haciendo un símil, sus responsables comparan Wireshark con un voltímetro en el caso de un electricista" (López, 2019).

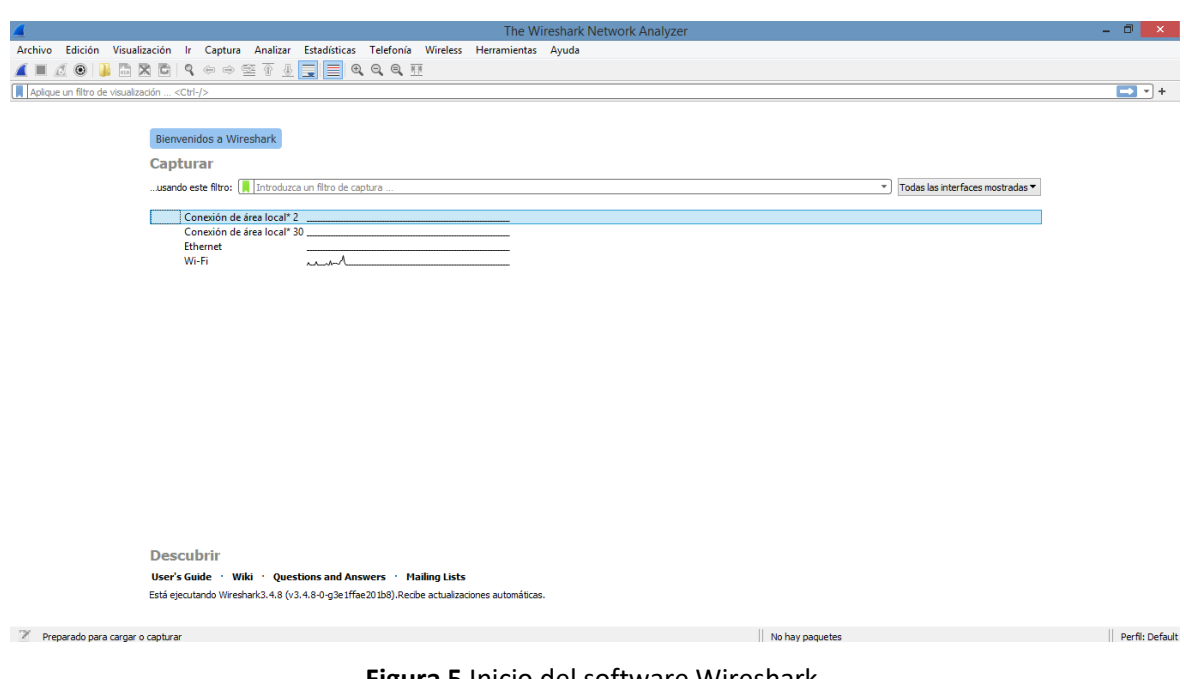

**Figura 5** Inicio del software Wireshark. Fuente: Wireshark

<span id="page-29-0"></span>"Esta herramienta, disponible para Windows, Mac y Linux de manera gratuita, está pensada tanto para administradores de redes como para desarrolladores o ingenieros de seguridad" (López, 2019).

| ø            |                                                    |                                                      |                                                                                                    |                          |                              | Capturing from Wi-Fi                                                                                                    |                                        | – <del>a</del> l × |
|--------------|----------------------------------------------------|------------------------------------------------------|----------------------------------------------------------------------------------------------------|--------------------------|------------------------------|----------------------------------------------------------------------------------------------------|----------------------------------------|--------------------|
| Archivo      |                                                    |                                                      | Edición Visualización Ir Captura Analizar Estadísticas Telefonía Wireless Herramientas Ayuda        |                          |                              |                                                                                                    |                                        |                    |
|              |                                                    |                                                      | ■△◎■■■■○●●●空不↓■■●●●重                                                                                |                          |                              |                                                                                                    |                                        |                    |
|              | Aplique un filtro de visualización <ctrl-></ctrl-> |                                                      |                                                                                                    |                          |                              |                                                                                                    |                                        | $\Box$ ii +        |
| No.          | Time                                               | Source                                               | Destination                                                                                         | Protocol Length Info     |                              |                                                                                                    |                                        |                    |
|              | 1 0.000000                                         | 192.168.1.102                                        | 3.80.20.189                                                                                         | TLSv1.2                  | 84 Application Data          |                                                                                                    |                                        |                    |
|              | 2 0.147216                                         | 3.80.20.189                                          | 192.168.1.102                                                                                       | <b>TCP</b>               |                              | 54 443 + 63319 [ACK] Seq=1 Ack=31 Win=48 Len=0                                                                                              |                                        |                    |
|              | 3 3.037790                                         | 192.168.1.102                                        | 3.80.20.189                                                                                         |                          | TLSv1.2 271 Application Data |                                                                                                    |                                        |                    |
|              | 4 3,076735                                         | 192.168.1.102                                        | 186.233.185.60                                                                                      |                          | TLSv1.2 133 Application Data |                                                                                                    |                                        |                    |
|              | 5 3.161373                                         | 3.80.20.189                                          | 192.168.1.102                                                                                       | <b>TCP</b>               |                              | 54 443 → 63319 [ACK] Seg=1 Ack=248 Win=48 Len=0                                                                                             |                                        |                    |
|              | 6 3.161573                                         | 3.80.20.189                                          | 192.168.1.102                                                                                       |                          | TLSv1.2 249 Application Data |                                                                                                    |                                        |                    |
|              | 7 3.172215                                         | 186.233.185.60                                       | 192.168.1.102                                                                                       | <b>TCP</b>               |                              | 54 443 → 58704 [ACK] Seq=1 Ack=80 Win=9936 Len=0                                                                                            |                                        |                    |
|              | 8 3.213727                                         | 192.168.1.102                                        | 3.80.20.189                                                                                         | <b>TCP</b>               |                              | 54 63319 + 443 [ACK] Seq=248 Ack=196 Win=252 Len=0                                                                                          |                                        |                    |
|              | 9 3.393292                                         | 186, 233, 185, 60                                    | 192.168.1.102                                                                                       |                          | TLSv1.2 110 Application Data |                                                                                                    |                                        |                    |
|              | 10 3.448091                                        | 192.168.1.102                                        | 186.233.185.60                                                                                      | <b>TCP</b>               |                              | 54 58704 + 443 [ACK] Seq=80 Ack=57 Win=256 Len=0                                                                                            |                                        |                    |
|              | 11 4.504957                                        | 104.16.149.64                                        | 192.168.1.102                                                                                       | TLSv1.2                  | 93 Application Data          |                                                                                                    |                                        |                    |
|              | 12 4.505129                                        | 104.16.149.64                                        | 192.168.1.102                                                                                       | TLSv1.2                  | 78 Application Data          |                                                                                                    |                                        |                    |
|              | 13 4.505203                                        | 192.168.1.102                                        | 104.16.149.64                                                                                       | <b>TCP</b>               |                              | 54 49905 + 443 [ACK] Seq=1 Ack=64 Win=254 Len=0                                                                                             |                                        |                    |
|              | 14 4,505263                                        | 104.16.149.64                                        | 192.168.1.102                                                                                       | <b>TCP</b>               |                              | 54 443 + 49905 [FIN, ACK] Seq=64 Ack=1 Win=67 Len=0                                                                                         |                                        |                    |
|              | 15 4.505521                                        | 192.168.1.102                                        | 104.16.149.64                                                                                       | <b>TCP</b>               |                              | 54 49905 + 443 [RST, ACK] Sea=1 Ack=65 Win=0 Len=0                                                                                          |                                        |                    |
|              | $AC = AFACA$                                       | $400 + 60 + 400$                                     | $\frac{1}{2}$                                                                                       | <b>Base</b>              | more than the first          | $A = A + A + B$                                                                                                    |                                        |                    |
|              |                                                    |                                                      |                                                                                                    |                          |                              | > Frame 15: 54 bytes on wire (432 bits), 54 bytes captured (432 bits) on interface \Device\NPF {315900C9-FC09-4525-A8E7-029B5140D82E}, id 0 |                                        |                    |
|              |                                                    |                                                      | Ethernet II, Src: HonHaiPr_e5:fd:af (60:6d:c7:e5:fd:af), Dst: Tp-LinkT_74:f4:c2 (18:d6:c7:74:f4:c2) |                          |                              |                                                                                                    |                                        |                    |
|              |                                                    |                                                      | D Internet Protocol Version 4, Src: 192.168.1.102, Dst: 104.16.149.64                               |                          |                              |                                                                                                    |                                        |                    |
|              |                                                    |                                                      | P Transmission Control Protocol, Src Port: 49905, Dst Port: 443, Seq: 1, Ack: 65, Len: 0            |                          |                              |                                                                                                    |                                        |                    |
|              |                                                    |                                                      |                                                                                                    |                          |                              |                                                                                                    |                                        |                    |
|              |                                                    |                                                      |                                                                                                    |                          |                              |                                                                                                    |                                        |                    |
|              |                                                    | 18 d6 c7 74 f4 c2 60 6d c7 e5 fd af 08 00 45 00      |                                                                                                    | <b>Constrain Service</b> |                              |                                                                                                    |                                        |                    |
| 0000         |                                                    | 0010 00 28 24 ca 40 00 80 06 16 a7 c0 a8 01 66 68 10 |                                                                                                    |                          |                              |                                                                                                    |                                        |                    |
|              |                                                    | 0020 95 40 c2 f1 01 bb e9 e5 dd 1c b7 7a e1 6e 50 14 |                                                                                                    | $\theta$ $z \cdot nP$    |                              |                                                                                                    |                                        |                    |
|              | 8838 88 88 cb d8 88 88                             |                                                      |                                                                                                    |                          |                              |                                                                                                    |                                        |                    |
|              |                                                    |                                                      |                                                                                                    |                          |                              |                                                                                                    |                                        |                    |
|              |                                                    |                                                      |                                                                                                    |                          |                              |                                                                                                    |                                        |                    |
|              |                                                    |                                                      |                                                                                                    |                          |                              |                                                                                                    |                                        |                    |
|              |                                                    |                                                      |                                                                                                    |                          |                              |                                                                                                    |                                        |                    |
|              |                                                    |                                                      |                                                                                                    |                          |                              |                                                                                                    |                                        |                    |
|              |                                                    |                                                      |                                                                                                    |                          |                              |                                                                                                    |                                        |                    |
|              |                                                    |                                                      |                                                                                                    |                          |                              |                                                                                                    |                                        |                    |
|              |                                                    |                                                      |                                                                                                    |                          |                              |                                                                                                    |                                        |                    |
| $\bigcirc$ 7 | Wi-Fi: <live capture="" in="" progress=""></live>  |                                                      |                                                                                                    |                          |                              |                                                                                                    | Paguetes: 109 · Mostrado: 109 (100.0%) | Perfil: Default    |
|              |                                                    |                                                      |                                                                                                    |                          |                              |                                                                                                    |                                        | 22:03              |
|              |                                                    |                                                      |                                                                                                    |                          |                              |                                                                                                    |                                        | 20/09/2021         |
|              |                                                    |                                                      |                                                                                                    |                          |                              |                                                                                                    |                                        |                    |

**Figura 6** Inicio del proceso de captura Wireshark. Fuente: Wireshark

<span id="page-30-0"></span>Los pasos de la metodología de la investigación comparativa que se realizaron son los siguientes:

- 1. **Detectar el problema**: En este paso se muestra el problema en cuestión sobre el análisis de la velocidad de acceso de sitios web mediante los protocolos TCP y QUIC utilizando el analizador de tráfico de red Wireshark. Es por ello que, se realiza la siguiente hipótesis en base al problema planteado: ¿Efecto en la velocidad de acceso de sitios web sobre el tráfico de la red?
- 2. **Construcción del marco conceptual**: En este paso se obtiene la información necesaria para lograr la comparación de los temas de manera más sencilla.
- 3. **Elegir el objeto de estudio**: En este paso se identificará el aspecto a investigar en base a la hipótesis planteada.
- 4. **Seleccionar la muestra**: En este paso se identifica que se realizará un análisis de velocidad a 5 sitios web mediante Wireshark para comprobar el tráfico de red con los protocolos TCP y QUIC, es por ello, que se realizó una comparativa de manera rigurosa con la finalidad de que el presente trabajo investigativo sea confiable y viable.
- 5. **Análisis de la muestra**: En este paso se procederá a la comparación de los temas en cuestión con la finalidad de ser evaluados.

6. **Explicar y concluir**: En este paso se realizará una explicativa de los resultados obtenidos y su respectiva conclusión.

## **CAPÍTULO 3**

#### <span id="page-32-1"></span><span id="page-32-0"></span>**3. PROPUESTA DE SOLUCIÓN**

En el siguiente apartado se explicará de manera detallada y específica sobre de qué manera se realizó el análisis de velocidad de sitios web utilizando el software libre Wireshark con los protocolos TCP y QUIC.

La descripción de la propuesta tecnológica del presente trabajo investigativo se basa en la velocidad de carga de sitios web utilizando protocolos de red TCP y QUIC, verificando cuál de los dos protocolos antes mencionados es más eficiente en la transferencia de datos, es por ello que, se va a realizar un análisis mediante el uso del software libre Wireshark que se utiliza como un analizador de trafico de red donde se muestra de manera detalle la captura de paquetes de origen y destino. Por consiguiente, este análisis beneficiaría a los usuarios que deseen obtener un mayor beneficio para la transferencia de datos desde el cliente al servidor.

#### **ANÁLISIS DE ALTERNATIVAS DE SOLUCIÓN**

- **1.1. TÍTULO DE LA PROPUESTA**: ANÁLISIS DE LA VELOCIDAD DE SITIOS WEB COMPARANDO LOS PROTOCOLOS TCP Y QUIC.
- Análisis técnico:

Como primer punto en el apartado se debe indicar los pasos adecuados para configurar e instalar correctamente el protocolo QUIC, es por ello que, para lograr realizar las pruebas de QUIC y el análisis del tráfico de red mediante el uso de software WireShark, por lo cual es necesario seguir los siguientes pasos:

Se deberá instalar depot tolos, mediante el siguiente enlace:

```
# Instalar depot_tools
```

```
$ git clone 
https://chromium.googlesource.com/chromium/tools/depot_tools.
git
$ export PATH=`pwd`/depot_tools:"$PATH"
# Descargar el código de chromium
$ fetch --nohooks --no-history chromium
$ cd src
$ git checkout master
# Compilar para Linux
```

```
$ build/install-build-deps.sh --no-arm
$ gclient sync
```
El siguiente paso es compilar el cliente y servidor para QUIC:

\$ ninja -C out/Debug quic\_server quic\_client

El siguiente paso es utilizar el programa quic\_server como servidor local:

```
$ mkdir /tmp/quic-data
$ cd /tmp/quic-data
$ wget -p --save-headers http://google.com
```
 Es necesario editar el fichero index.html para eliminar la cabecera "Transfer-Encoding: chunked" y añadir X-Original-Url: [http://www.google.com/.](https://www.google.com/)Tras esto, se ejecuta el servidor QUIC apuntando al fichero descargado:

```
$ ./out/Debug/quic_server --port=8081 --
quic_in_memory_cache_dir=/tmp/quic-data/google.com
./out/Debug/quic_client --port=8081 --address=192.168.1.16
```
De esta manera, se puede realizar el análisis de tráfico de red:

http://www.google.com/

```
HTTP/1.1 200 OK
alternate-protocol: 80:quic,p=0.01
cache-control: private, max-age=0
content-type: text/html; charset=ISO-8859-1
date: Thu, 30 Oct 2014 12:18:06 GMT
expires: -1
p3p: CP="This is not a P3P policy! See 
http://www.google.com/support/accounts/bin/answer.py?hl=en&an
swer;=151657 for more info."
server: gws
set-cookie: 
PREF=ID=0a30ac3a5dbcfef5:FF=0:TM=1414671486:LM=1414671486:S=v
Z2N ZyX1n uoLc; expires=Sat, 29-Oct-2016 12:18:06 GMT;
path=/; domain=.google.es
x-frame-options: SAMEORIGIN
x-xss-protection: 1; mode=block
<!doctype html>
# Resto de la página web
```
Por consiguiente, se demostrará el análisis de la velocidad de sitios web mediante el protocolo TCP y el protocolo QUIC utilizando el analizador de red Wireshark donde se va a capturar los paquetes de red y se visualizará las columnas de Origen, Destino, Protocolo, Longitud e Información Adicional, donde se expondrá la información pertinente de la captura de paquetes de datos.

|             |                                                    |                                                          |                                                                        |                                                   | *Wi-Fi                                                                                                    | - 8 ×           |  |
|-------------|----------------------------------------------------|----------------------------------------------------------|------------------------------------------------------------------------|---------------------------------------------------|----------------------------------------------------------------------------------------------------|-----------------|--|
|             |                                                    |                                                          |                                                                        |                                                   | Archivo Edición Visualización Ir Captura Analizar Estadísticas Telefonía Wireless Herramientas Avuda                                          |                 |  |
|             | $\odot$                                            |                                                          | <b>MACI ? ↔ ↔ ≌ T ↓ E Q Q Q Q H</b>                                    |                                                   |                                                                                                    |                 |  |
|             | Aplique un filtro de visualización <ctrl-></ctrl-> |                                                          |                                                                        |                                                   |                                                                                                    | $\Box$ : $+$    |  |
| No.         | Time                                               | Source                                                   | Destination                                                            | Protocol                                          | Length Info                                                                                                    |                 |  |
|             | 1 0.000000                                         | 192.168.1.100                                            | 255.255.255.255                                                        | <b>UDP</b>                                        | $1626537 \rightarrow 6537$ Len=120                                                                                                    |                 |  |
|             | 2 0.410294                                         | 192.168.1.100                                            | 224.0.0.251                                                            | <b>MDNS</b>                                       | 81 Standard query 0x0000 PTR googlerpc. tcp.local, "QM" question                                                                              |                 |  |
|             | 3 0.411560                                         | 192.168.1.100                                            | 224.0.0.251                                                            | <b>MDNS</b>                                       | 91 Standard query 0x0000 SRV googlerpc. googlerpc. tcp.local, "QM" question                                                                   |                 |  |
|             | 4 0.413952                                         | 192.168.1.100                                            | 224.0.0.251                                                            | <b>MDNS</b>                                       | 220 Standard query response 0x0000 PTR googlerpc. googlerpc. tcp.local TXT, cache flush SRV, cache flush 0 0 80                               |                 |  |
|             | 5 0.416039                                         | 192.168.1.100                                            | 224.0.0.251                                                            | <b>MDNS</b>                                       | 158 Standard query response 0x0000 SRV, cache flush 0 0 8012 c2ad7858-1060-69fa-73b9-2414b38c541a.local A, cach                               |                 |  |
|             | 6 1.198255                                         | 142.250.78.170                                           | 192.168.1.106                                                          | <b>UDP</b>                                        | $160 443 \rightarrow 57655$ Len=118                                                                                                    |                 |  |
|             | 7 1.209235                                         | 192.168.1.106                                            | 142.250.78.170                                                         | <b>UDP</b>                                        | 75 57655 → 443 Len=33                                                                                                    |                 |  |
|             | 8 1.221370                                         | 142.250.78.170                                           | 192.168.1.106                                                          | <b>UDP</b>                                        | 160 443 → 57655 Len=118                                                                                                    |                 |  |
|             | 9 1.221584                                         | 192.168.1.106                                            | 142.250.78.170                                                         | <b>UDP</b>                                        | 76 57655 + 443 Len=34                                                                                                    |                 |  |
|             | 10 1.377425                                        | 192.168.1.106                                            | 192.168.1.100                                                          | <b>TCP</b>                                        | 164 63206 → 8009 [PSH, ACK] Seq=1 Ack=1 Win=254 Len=110 [TCP segment of a reassembled PDU]                                                    |                 |  |
|             | 11 1.379739                                        | 192.168.1.100                                            | 192.168.1.106                                                          | <b>TCP</b>                                        | 164 8009 → 63206 [PSH, ACK] Seg=1 Ack=111 Win=1419 Len=110 [TCP segment of a reassembled PDU]                                                 |                 |  |
|             | 12 1.441240                                        | 192.168.1.106                                            | 192.168.1.100                                                          | <b>TCP</b>                                        | 54 63206 + 8009 [ACK] Seq=111 Ack=111 Win=253 Len=0                                                                                           |                 |  |
|             | 13 1.554815                                        | 192.168.1.106                                            | 142.250.78.4                                                           | <b>OUIC</b>                                       | 1392 Initial, DCID=a163f5f1c13cc50a, PKN: 1, CRYPTO, PADDING, CRYPTO, PADDING, CRYPTO, PADDING, PING, PADDING, C…                             |                 |  |
|             | 14 1.555255                                        | 192.168.1.106                                            | 142.250.78.4                                                           | QUIC                                              | 121 0-RTT, DCID=a163f5f1c13cc50a                                                                                                    |                 |  |
|             | 15 1.555566                                        | 192.168.1.106                                            | 142.250.78.4                                                           | <b>OUIC</b>                                       | 968 0-RTT, DCID=a163f5f1c13cc50a                                                                                                    |                 |  |
|             | 16 1.615783                                        | 142.250.78.4                                             | 192.168.1.106                                                          | QUIC                                              | 1392 Initial, SCID=a163f5f1c13cc50a, PKN: 1, ACK, PADDING                                                                                     |                 |  |
|             | 17 1.650423                                        | 142, 250, 78, 4                                          | 192.168.1.106                                                          | <b>OUIC</b>                                       | 664 Protected Payload (KP0)                                                                                                    |                 |  |
|             |                                                    |                                                          |                                                                        |                                                   | P Frame 1255: 68 bytes on wire (544 bits), 68 bytes captured (544 bits) on interface \Device\NPF (315900C9-FC09-4525-A8E7-029B5140D82E}, id 0 |                 |  |
|             |                                                    |                                                          |                                                                        |                                                   | Fthernet II, Src: Tp-LinkT 74:f4:c2 (18:d6:c7:74:f4:c2), Dst: HonHaiPr e5:fd:af (60:6d:c7:e5:fd:af)                                           |                 |  |
|             |                                                    |                                                          | D Internet Protocol Version 4, Src: 172.217.30.202, Dst: 192.168.1.106 |                                                   |                                                                                                    |                 |  |
|             |                                                    | D User Datagram Protocol, Src Port: 443, Dst Port: 55484 |                                                                        |                                                   |                                                                                                    |                 |  |
| D OUIC IETF |                                                    |                                                          |                                                                        |                                                   |                                                                                                    |                 |  |
|             |                                                    |                                                          |                                                                        |                                                   |                                                                                                    |                 |  |
|             |                                                    |                                                          |                                                                        |                                                   |                                                                                                    |                 |  |
|             |                                                    |                                                          |                                                                        |                                                   |                                                                                                    |                 |  |
|             |                                                    | 0000 60 6d c7 e5 fd af 18 d6 c7 74 f4 c2 08 00 45 80     |                                                                        |                                                   |                                                                                                    |                 |  |
|             |                                                    | 0010 00 36 00 00 40 00 38 11 b4 81 ac d9 1e ca c0 a8     |                                                                        | The experiment of the staff<br>$-6 - 0.8 - 1 - 1$ |                                                                                                    |                 |  |
|             |                                                    | 0020 01 6a 01 bb d8 bc 00 22 af ac 5d b5 10 9f 74 d6     |                                                                        | information products                              |                                                                                                    |                 |  |
|             |                                                    | 0030 3a 6d f1 43 da 0a a7 dd 39 3e 6c 19 9b df bc 2d     |                                                                        | $1.00 \cdot C + 1.10 \cdot C + 9.51 + 1.10$       |                                                                                                    |                 |  |
|             | 0040 3c fb 1c ab                                   |                                                          | $\epsilon$                                                             |                                                   |                                                                                                    |                 |  |
|             |                                                    |                                                          |                                                                        |                                                   |                                                                                                    |                 |  |
|             |                                                    |                                                          |                                                                        |                                                   |                                                                                                    |                 |  |
|             |                                                    |                                                          |                                                                        |                                                   |                                                                                                    |                 |  |
| $\bullet$ 7 | wireshark Wi-FiL9FWA1.pcapng                       |                                                          |                                                                        |                                                   | Paguetes: 1291 · Mostrado: 1291 (100.0%) · Perdido: 0 (0.0%)                                                                                  | Perfil: Default |  |

**Figura 7** Captura de paquetes 1 con Wireshark. Fuente: Wireshark

<span id="page-34-0"></span>

|                                                    |                                                          |                                                                                              |                       | *Wi-Fi                                                                                                    | $ \Box$ $\times$ |
|----------------------------------------------------|----------------------------------------------------------|----------------------------------------------------------------------------------------------|-----------------------|----------------------------------------------------------------------------------------------------|------------------|
| Archivo                                            |                                                          | Edición Visualización Ir Captura Analizar Estadísticas Telefonía Wireless Herramientas Ayuda |                       |                                                                                                    |                  |
| $\circledcirc$                                     |                                                          | <b>MACI Q ⊕ ➾ ≌ T M E E Q Q Q M</b>                                                          |                       |                                                                                                    |                  |
| Aplique un filtro de visualización <ctrl-></ctrl-> |                                                          |                                                                                              |                       |                                                                                                    | $\Box$ +         |
| Time<br>No.                                        | Source                                                   | <b>Destination</b>                                                                           | Protocol              | Length Info                                                                                                    |                  |
| 16 1.615783                                        | 142.250.78.4                                             | 192.168.1.106                                                                                | <b>OUIC</b>           | 1392 Initial, SCID=a163f5f1c13cc50a, PKN: 1, ACK, PADDING                                                                                   |                  |
| 17 1.650423                                        | 142.250.78.4                                             | 192.168.1.106                                                                                | <b>OUTC</b>           | 664 Protected Payload (KP0)                                                                                                    |                  |
| 18 1.651476                                        | 142.250.78.4                                             | 192.168.1.106                                                                                | QUIC                  | 1392 Protected Payload (KP0)                                                                                                    |                  |
| 19 1.652362                                        | 192.168.1.106                                            | 142.250.78.4                                                                                 | <b>OUIC</b>           | 154 Protected Pavload (KP0), DCID=a163f5f1c13cc50a                                                                                          |                  |
| 20 1.675298                                        | 142.250.78.4                                             | 192.168.1.106                                                                                | QUIC                  | 68 Protected Payload (KP0)                                                                                                    |                  |
| 21 1.684912                                        | 142.250.78.4                                             | 192.168.1.106                                                                                | QUIC                  | 118 Protected Payload (KP0)                                                                                                    |                  |
| 22 1.685384                                        | 142.250.78.4                                             | 192.168.1.106                                                                                | <b>OUTC</b>           | 67 Protected Payload (KP0)                                                                                                    |                  |
| 23 1.685534                                        | 192.168.1.106                                            | 142.250.78.4                                                                                 | QUIC                  | 75 Protected Payload (KP0), DCID-a163f5f1c13cc50a                                                                                           |                  |
| 24 1.705222                                        | 192.168.1.106                                            | 142.250.78.4                                                                                 | <b>OUTC</b>           | 113 Protected Payload (KP0), DCID=a163f5f1c13cc50a                                                                                          |                  |
| 25 1.733612                                        | 142, 250, 78, 4                                          | 192.168.1.106                                                                                | QUIC                  | 67 Protected Payload (KP0)                                                                                                    |                  |
| 26 1.750490                                        | 142.250.78.4                                             | 192.168.1.106                                                                                | <b>OUIC</b>           | 811 Protected Payload (KP0)                                                                                                    |                  |
| 27 1.750746                                        | 192.168.1.106                                            | 142.250.78.4                                                                                 | QUIC                  | 77 Protected Payload (KP0), DCID=a163f5f1c13cc50a                                                                                           |                  |
| 28 1.751412                                        | 142, 250, 78, 4                                          | 192.168.1.106                                                                                | QUIC                  | 67 Protected Payload (KP0)                                                                                                    |                  |
| 29 1.752699                                        | 142.250.78.4                                             | 192.168.1.106                                                                                | <b>OUTC</b>           | 217 Protected Payload (KP0)                                                                                                    |                  |
| 30 1.752934                                        | 192.168.1.106                                            | 142, 250, 78, 4                                                                              | QUIC                  | 75 Protected Payload (KP0), DCID=a163f5f1c13cc50a                                                                                           |                  |
| 31 1.824019                                        | 142.250.78.4                                             | 192.168.1.106                                                                                | QUIC                  | 67 Protected Payload (KP0)                                                                                                    |                  |
| 32 2.151615                                        | 192.168.1.104                                            | 224.0.0.251                                                                                  | <b>MDNS</b>           | 103 Standard query 0x0021 PTR 233637DE. sub. googlecast. tcp.local, "OM" question PTR googlecast. tcp.local,                                |                  |
|                                                    |                                                          |                                                                                              |                       | Frame 1255: 68 bytes on wire (544 bits), 68 bytes captured (544 bits) on interface \Device\NPF {315900C9-FC09-4525-A8E7-029B5140D82E}, id 0 |                  |
|                                                    |                                                          |                                                                                              |                       | Ethernet II, Src: Tp-LinkT 74:f4:c2 (18:d6:c7:74:f4:c2), Dst: HonHaiPr e5:fd:af (60:6d:c7:e5:fd:af)                                         |                  |
|                                                    |                                                          | D Internet Protocol Version 4, Src: 172.217.30.202, Dst: 192.168.1.106                       |                       |                                                                                                    |                  |
|                                                    | D User Datagram Protocol, Src Port: 443, Dst Port: 55484 |                                                                                              |                       |                                                                                                    |                  |
| DOUIC IETF                                         |                                                          |                                                                                              |                       |                                                                                                    |                  |
|                                                    |                                                          |                                                                                              |                       |                                                                                                    |                  |
|                                                    |                                                          |                                                                                              |                       |                                                                                                    |                  |
|                                                    |                                                          |                                                                                              |                       |                                                                                                    |                  |
|                                                    |                                                          |                                                                                              |                       |                                                                                                    |                  |
| 0000                                               | 60 6d c7 e5 fd af 18 d6 c7 74 f4 c2 08 00 45 80          |                                                                                              | Improved the Economic |                                                                                                    |                  |
|                                                    | 0010 00 36 00 00 40 00 38 11 b4 81 ac d9 1e ca c0 a8     |                                                                                              | $-6 - 0 - 8 - 0 - 0$  |                                                                                                    |                  |
|                                                    | 0030 3a 6d f1 43 da 0a a7 dd 39 3e 6c 19 9b df bc 2d     |                                                                                              | $1000C + 1110C + 95C$ |                                                                                                    |                  |
| 0040 3c fb 1c ab                                   |                                                          | $<$ $\sim$ $\sim$                                                                            |                       |                                                                                                    |                  |
|                                                    |                                                          |                                                                                              |                       |                                                                                                    |                  |
|                                                    |                                                          |                                                                                              |                       |                                                                                                    |                  |
|                                                    |                                                          |                                                                                              |                       |                                                                                                    |                  |
|                                                    |                                                          |                                                                                              |                       |                                                                                                    |                  |
| $^{\circ}$<br>wireshark Wi-FiL9FWA1.pcapng         |                                                          |                                                                                              |                       | Paquetes: 1291 · Mostrado: 1291 (100.0%) · Perdido: 0 (0.0%)                                                                                | Perfil: Default  |
|                                                    |                                                          |                                                                                              |                       |                                                                                                    |                  |

<span id="page-34-1"></span>**Figura 8** Captura de paquetes 2 con Wireshark. Fuente: Wireshark

|                                                    |                                                                                                    |                    |                                  | *Wi-Fi                                                                                                    | $ \Box$ $\times$ |
|----------------------------------------------------|----------------------------------------------------------------------------------------------------|--------------------|----------------------------------|----------------------------------------------------------------------------------------------------|------------------|
| Archivo                                            | Edición Visualización Ir Captura Analizar Estadísticas Telefonía Wireless Herramientas Ayuda                                                    |                    |                                  |                                                                                                    |                  |
|                                                    | KONARRIQ⇔⇔STIFIQQQI                                                                                                    |                    |                                  |                                                                                                    |                  |
| Aplique un filtro de visualización <ctrl-></ctrl-> |                                                                                                    |                    |                                  |                                                                                                    | $-1$ $+$         |
| No.<br>Time                                        | Source                                                                                                    | <b>Destination</b> | Protocol                         | Length Info                                                                                                    |                  |
| 34 2.259969                                        | 192.168.1.100                                                                                                    | 224.0.0.251        | <b>MDNS</b>                      | 392 Standard query response 0x0000 PTR BeyondTV-c2ad7858106069fa73b92414b38c541a. googlecast. tcp.local TXT, ca                               |                  |
| 35 2.496911                                        | 192.168.1.106                                                                                                    | 201.159.222.39     | <b>TCP</b>                       | 54 53649 → 443 [FIN, ACK] Seq=1 Ack=1 Win=251 Len=0                                                                                           |                  |
| 36 2.496911                                        | 192.168.1.106                                                                                                    | 201.159.222.39     | <b>TCP</b>                       | 54 53649 → 443 [RST, ACK] Seq=2 Ack=1 Win=0 Len=0                                                                                             |                  |
| 37 2.497065                                        | 192.168.1.106                                                                                                    | 104.18.11.207      | <b>TCP</b>                       | 54 65012 → 443 [FIN, ACK] Sea=1 Ack=1 Win=254 Len=0                                                                                           |                  |
| 38 2.497082                                        | 192.168.1.106                                                                                                    | 201.159.222.39     | <b>TCP</b>                       | 66 54237 → 443 [SYN] Seq=0 Win=8192 Len=0 MSS=1460 WS=256 SACK PERM=1                                                                         |                  |
| 39 2.497453                                        | 192.168.1.106                                                                                                    | 201.159.222.39     | <b>TCP</b>                       | 54 62083 → 443 [FIN, ACK] Seq=1 Ack=1 Win=256 Len=0                                                                                           |                  |
| 40 2.497533                                        | 192.168.1.106                                                                                                    | 201.159.222.39     | <b>TCP</b>                       | 66 58785 → 443 [SYN] Seq=0 Win=8192 Len=0 MSS=1460 WS=256 SACK PERM=1                                                                         |                  |
| 41 2.497576                                        | 192.168.1.106                                                                                                    | 201.159.222.39     | <b>TCP</b>                       | 54 62083 → 443 [RST, ACK] Seq=2 Ack=1 Win=0 Len=0                                                                                             |                  |
| 42 2.498144                                        | 192.168.1.106                                                                                                    | 104.18.11.207      | <b>TCP</b>                       | 66 58497 → 443 [SYN] Seq=0 Win=8192 Len=0 MSS=1460 WS=256 SACK PERM=1                                                                         |                  |
| 43 2.501388                                        | 192.168.1.106                                                                                                    | 142.250.78.10      | <b>OUTC</b>                      | 1392 Initial, DCID=3cdff6f4863c233b, PKN: 1, PADDING, PING, PADDING, CRYPTO, PADDING, PING, CRYPTO, PADDING, PIN                              |                  |
| 44 2.501866                                        | 192.168.1.106                                                                                                    | 142.250.78.10      | <b>OUIC</b>                      | 117 0-RTT, DCID=3cdff6f4863c233b                                                                                                    |                  |
| 45 2.504285                                        | 192.168.1.106                                                                                                    | 8.8.8.8            | <b>DNS</b>                       | 77 Standard query 0xd857 A fonts.gstatic.com                                                                                                  |                  |
| 46 2.532714                                        | 201.159.222.39                                                                                                    | 192.168.1.106      | <b>TCP</b>                       | 66 443 - 54237 [SYN, ACK] Seq 0 Ack 1 Win 29200 Len 0 MSS 1460 SACK PERM 1 WS 128                                                             |                  |
| 47 2.532900                                        | 192.168.1.106                                                                                                    | 201.159.222.39     | <b>TCP</b>                       | 54 54237 → 443 [ACK] Sea=1 Ack=1 Win=65536 Len=0                                                                                              |                  |
| 48 2.533014                                        | 201.159.222.39                                                                                                    | 192.168.1.106      | <b>TCP</b>                       | 66 443 → 58785 [SYN, ACK] Seq=0 Ack=1 Win=29200 Len=0 MSS=1460 SACK PERM=1 WS=128                                                             |                  |
| 49 2.533123                                        | 192.168.1.106                                                                                                    | 201.159.222.39     | <b>TCP</b>                       | 54 58785 → 443 [ACK] Seq=1 Ack=1 Win=65536 Len=0                                                                                              |                  |
| 50 2.533797                                        | 192.168.1.106                                                                                                    | 201.159.222.39     |                                  | TLSv1.2 580 Client Hello                                                                                                    | $\checkmark$     |
|                                                    |                                                                                                    |                    |                                  | > Frame 1255: 68 bytes on wire (544 bits), 68 bytes captured (544 bits) on interface \Device\NPF {315900C9-FC09-4525-A8E7-029B5140D82E}, id 0 |                  |
|                                                    |                                                                                                    |                    |                                  | Ethernet II, Src: Tp-LinkT 74:f4:c2 (18:d6:c7:74:f4:c2), Dst: HonHaiPr e5:fd:af (60:6d:c7:e5:fd:af)                                           |                  |
|                                                    | > Internet Protocol Version 4, Src: 172.217.30.202, Dst: 192.168.1.106                                                                          |                    |                                  |                                                                                                    |                  |
|                                                    | User Datagram Protocol, Src Port: 443, Dst Port: 55484                                                                                          |                    |                                  |                                                                                                    |                  |
| D OUIC IETF                                        |                                                                                                    |                    |                                  |                                                                                                    |                  |
|                                                    |                                                                                                    |                    |                                  |                                                                                                    |                  |
|                                                    |                                                                                                    |                    |                                  |                                                                                                    |                  |
|                                                    |                                                                                                    |                    |                                  |                                                                                                    |                  |
|                                                    |                                                                                                    |                    |                                  |                                                                                                    |                  |
|                                                    | 0000 60 6d c7 e5 fd af 18 d6 c7 74 f4 c2 08 00 45 80                                                                                            |                    | <b>Construction of the state</b> |                                                                                                    |                  |
|                                                    | 0010 00 36 00 00 40 00 38 11 b4 81 ac d9 1e ca c0 a8                                                                                            |                    | $-6.008 - 0.000$                 |                                                                                                    |                  |
|                                                    | 0020 01 6a 01 bb d8 bc 00 22 af ac 5d b5 10 9f 74 d6 -i" -1t.<br>0030 3a 6d f1 43 da 0a a7 dd 39 3e 6c 19 9b df bc 2d : m-C · · · · 9>1 · · · - |                    |                                  |                                                                                                    |                  |
| 0040 3c fb 1c ab                                   |                                                                                                    | $\prec$ - - -      |                                  |                                                                                                    |                  |
|                                                    |                                                                                                    |                    |                                  |                                                                                                    |                  |
|                                                    |                                                                                                    |                    |                                  |                                                                                                    |                  |
|                                                    |                                                                                                    |                    |                                  |                                                                                                    |                  |
|                                                    |                                                                                                    |                    |                                  |                                                                                                    |                  |
| $\sim$ $\sim$<br>wireshark_Wi-FiL9FWA1.pcapng      |                                                                                                    |                    |                                  | Paquetes: 1291 · Mostrado: 1291 (100.0%) · Perdido: 0 (0.0%)                                                                                  | Perfil: Default  |
|                                                    |                                                                                                    |                    |                                  |                                                                                                    |                  |

**Figura 9** Captura de paquetes 3 con Wireshark. Fuente: Wireshark

<span id="page-35-0"></span>En razón a las imágenes antes expuesta, se visualiza la interfaz gráfica del software Wireshark en donde se presenta 3 secciones que se clasifican de la siguiente manera: lista de paquetes capturados, detalle del paquete que se haya seleccionado y por último la sección donde se muestra los paquetes de bytes en hexadecimal.

Las imágenes a continuación comparan la captura mediante el uso del software libre de Wireshark del tráfico TCP tradicional con QUIC.

|                                                     |                                                          |                                                                                |                  | *Wi-Fi                                                                                                    | - 8 ×           |
|-----------------------------------------------------|----------------------------------------------------------|--------------------------------------------------------------------------------|------------------|----------------------------------------------------------------------------------------------------|-----------------|
|                                                     |                                                          |                                                                                |                  | Archivo Edición Visualización Ir Captura Analizar Estadísticas Telefonía Wireless Herramientas Ayuda                                                                                        |                 |
| $\blacksquare$                                      |                                                          | <b>△◎ LAXA S ← ← ≌ T ↓ E E © Q Q T</b>                                         |                  |                                                                                                    |                 |
| Aplique un filtro de visualización <ctrl-></ctrl->  |                                                          |                                                                                |                  |                                                                                                    | $- +$           |
|                                                     |                                                          | <b>Destination</b>                                                             | Protocol         | Length Info                                                                                                    |                 |
| No.<br>Time<br>10 1.377425                          | Source<br>192.168.1.106                                  | 192.168.1.100                                                                  | <b>TCP</b>       |                                                                                                    |                 |
| 11 1.379739                                         | 192.168.1.100                                            |                                                                                | <b>TCP</b>       | 164 63206 → 8009 [PSH, ACK] Seq=1 Ack=1 Win=254 Len=110 [TCP segment of a reassembled PDU]<br>164 8009 → 63206 [PSH, ACK] Seg=1 Ack=111 Win=1419 Len=110 [TCP segment of a reassembled PDU] |                 |
| 12 1.441240                                         | 192.168.1.106                                            | 192.168.1.106<br>192.168.1.100                                                 | <b>TCP</b>       | 54 63206 + 8009 [ACK] Seq=111 Ack=111 Win=253 Len=0                                                                                                    |                 |
| 35 2.496911                                         | 192.168.1.106                                            | 201.159.222.39                                                                 | <b>TCP</b>       | 54 53649 + 443 [FIN, ACK] Sea=1 Ack=1 Win=251 Len=0                                                                                                    |                 |
| 36 2.496911                                         | 192.168.1.106                                            | 201.159.222.39                                                                 | <b>TCP</b>       | 54 53649 → 443 [RST, ACK] Seq=2 Ack=1 Win=0 Len=0                                                                                                    |                 |
| 37 2.497065                                         | 192.168.1.106                                            | 104.18.11.207                                                                  | <b>TCP</b>       | 54 65012 → 443 FFIN, ACK] Sea=1 Ack=1 Win=254 Len=0                                                                                                    |                 |
| 38 2.497082                                         | 192.168.1.106                                            | 201.159.222.39                                                                 | <b>TCP</b>       | 66 54237 → 443 [SYN] Seq=0 Win=8192 Len=0 MSS=1460 WS=256 SACK PERM=1                                                                                                    |                 |
| 39 2.497453                                         | 192.168.1.106                                            | 201.159.222.39                                                                 | <b>TCP</b>       | 54 62083 + 443 [FIN, ACK] Seq=1 Ack=1 Win=256 Len=0                                                                                                    |                 |
| 40 2.497533                                         | 192.168.1.106                                            | 201.159.222.39                                                                 | <b>TCP</b>       | 66 58785 → 443 [SYN] Seq=0 Win=8192 Len=0 MSS=1460 WS=256 SACK PERM=1                                                                                                    |                 |
| 41 2.497576                                         | 192.168.1.106                                            | 201.159.222.39                                                                 | TCP              | 54 62083 → 443 [RST, ACK] Seq=2 Ack=1 Win=0 Len=0                                                                                                    |                 |
| 42 2.498144                                         | 192.168.1.106                                            | 104.18.11.207                                                                  | <b>TCP</b>       | 66 58497 → 443 [SYN] Seq=0 Win=8192 Len=0 MSS=1460 WS=256 SACK PERM=1                                                                                                    |                 |
| 46 2.532714                                         | 201.159.222.39                                           | 192.168.1.106                                                                  | <b>TCP</b>       | 66 443 → 54237 [SYN, ACK] Seq=0 Ack=1 Win=29200 Len=0 MSS=1460 SACK PERM=1 WS=128                                                                                                    |                 |
| 47 2.532900                                         | 192.168.1.106                                            | 201.159.222.39                                                                 | <b>TCP</b>       | 54 54237 → 443 [ACK] Seq=1 Ack=1 Win=65536 Len=0                                                                                                    |                 |
| 48 2.533014                                         | 201.159.222.39                                           | 192.168.1.106                                                                  | <b>TCP</b>       | 66 443 → 58785 [SYN, ACK] Seq=0 Ack=1 Win=29200 Len=0 MSS=1460 SACK PERM=1 WS=128                                                                                                    |                 |
| 49 2.533123                                         | 192.168.1.106                                            | 201.159.222.39                                                                 | <b>TCP</b>       | 54 58785 → 443 [ACK] Seq=1 Ack=1 Win=65536 Len=0                                                                                                    |                 |
| 56 2.575223                                         | 201.159.222.39                                           | 192.168.1.106                                                                  | <b>TCP</b>       | 54 443 → 58785 [ACK] Seq=1 Ack=527 Win=30336 Len=0                                                                                                    |                 |
| 57 2.575352                                         | 201.159.222.39                                           | 192.168.1.106                                                                  | <b>TCP</b>       | 54 443 + 54237 [ACK] Seq=1 Ack=527 Win=30336 Len=0                                                                                                    |                 |
| 63 2.583476                                         | 104.18.11.207                                            | 192.168.1.106                                                                  | <b>TCP</b>       | 54 443 + 65012 [FIN, ACK] Seq=1 Ack=2 Win=66 Len=0                                                                                                    |                 |
| 64 2.583888                                         | 192.168.1.106                                            | 104.18.11.207                                                                  | <b>TCP</b>       | 54 65012 → 443 [ACK] Seq=2 Ack=2 Win=254 Len=0                                                                                                    |                 |
| 65 2.584559                                         | 104.18.11.207                                            | 192.168.1.106                                                                  | <b>TCP</b>       | 66 443 → 58497 [SYN, ACK] Seq=0 Ack=1 Win=65535 Len=0 MSS=1400 SACK PERM=1 WS=1024                                                                                                    |                 |
| 66 2.584674                                         | 192.168.1.106                                            | 104.18.11.207                                                                  | <b>TCP</b>       | 54 58497 → 443 [ACK] Seq=1 Ack=1 Win=65792 Len=0                                                                                                    |                 |
| 73 2.618326                                         | 201.159.222.39                                           | 192.168.1.106                                                                  | <b>TCP</b>       | 54 443 + 58785 [ACK] Seq=138 Ack=1715 Win=33280 Len=0                                                                                                    |                 |
| 80 2.656176                                         | 201.159.222.39                                           | 192.168.1.106                                                                  | <b>TCP</b>       | 54 443 → 54237 [ACK] Sea=138 Ack=578 Win=30336 Len=0                                                                                                    |                 |
| 84 2.673271                                         | 104.18.11.207                                            | 192.168.1.106                                                                  | <b>TCP</b>       | 54 443 + 58497 [ACK] Seq=1 Ack=565 Win=67584 Len=0                                                                                                    |                 |
|                                                     |                                                          |                                                                                |                  | > Frame 1255: 68 bytes on wire (544 bits), 68 bytes captured (544 bits) on interface \Device\NPF {315900C9-FC09-4525-A8E7-029B5140D82E}, id 0                                               |                 |
|                                                     |                                                          |                                                                                |                  | Fthernet II, Src: Tp-LinkT 74:f4:c2 (18:d6:c7:74:f4:c2), Dst: HonHaiPr e5:fd:af (60:6d:c7:e5:fd:af)                                                                                         |                 |
|                                                     |                                                          | D Internet Protocol Version 4, Src: 172.217.30.202, Dst: 192.168.1.106         |                  |                                                                                                    |                 |
|                                                     | D User Datagram Protocol, Src Port: 443, Dst Port: 55484 |                                                                                |                  |                                                                                                    |                 |
| DOUIC IETF                                          |                                                          |                                                                                |                  |                                                                                                    |                 |
| 0000                                                | 60 6d c7 e5 fd af 18 d6 c7 74 f4 c2 08 00 45 80          |                                                                                | Chairman Street  |                                                                                                    |                 |
|                                                     | 0010 00 36 00 00 40 00 38 11 b4 81 ac d9 1e ca c0 a8     |                                                                                | $-6.008 - 1.000$ |                                                                                                    |                 |
|                                                     |                                                          | 0020 <b>01 6a 01 bb d8 bc 00 22 af ac 5d b5 10 9f 74 d6</b> find the finite    |                  |                                                                                                    |                 |
|                                                     |                                                          | 0030 3a 6d f1 43 da 0a a7 dd 39 3e 6c 19 9b df bc 2d : m-C · · · · 9>1 · · · - |                  |                                                                                                    |                 |
| 0040 3c fb 1c ab                                    |                                                          | $\leftarrow$                                                                   |                  |                                                                                                    |                 |
| $\bullet$ $\bullet$<br>wireshark Wi-FiL9FWA1.pcapng |                                                          |                                                                                |                  | Paquetes: 1291 · Mostrado: 1291 (100.0%) · Perdido: 0 (0.0%)                                                                                                    | Perfil: Default |

**Figura 10** Captura de paquetes protocolo TCP con Wireshark 1. Fuente: Wireshark

<span id="page-36-0"></span>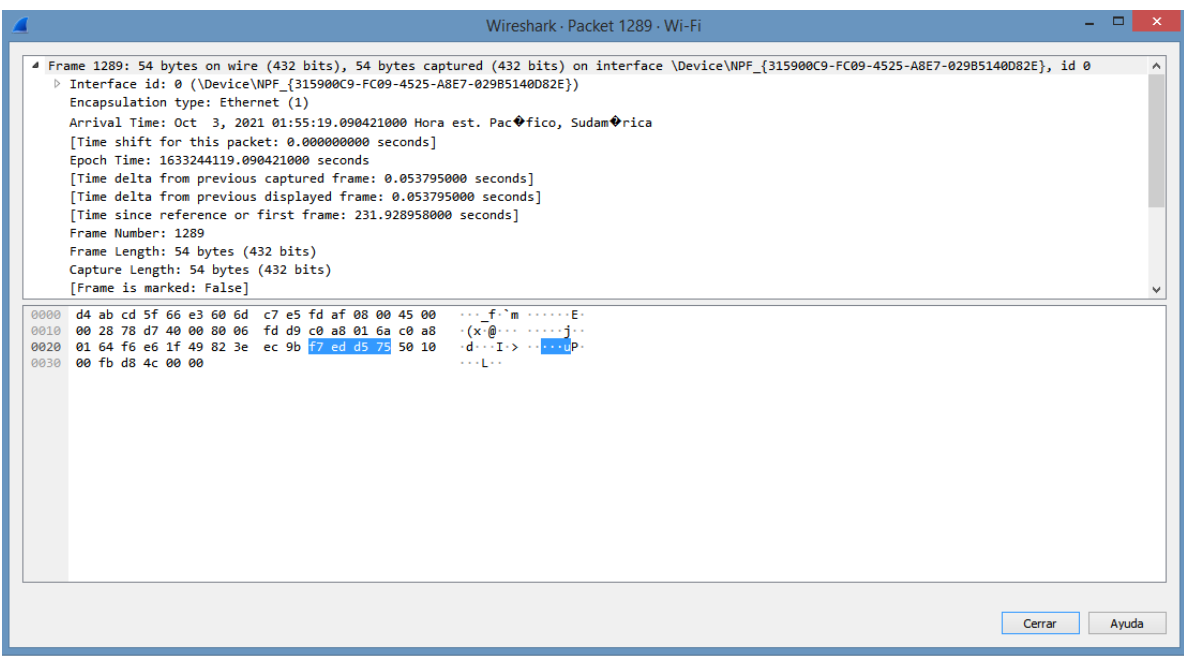

<span id="page-36-1"></span>**Figura 11** Detalle de paquete protocolo TCP con Wireshark 1. Fuente: Wireshark

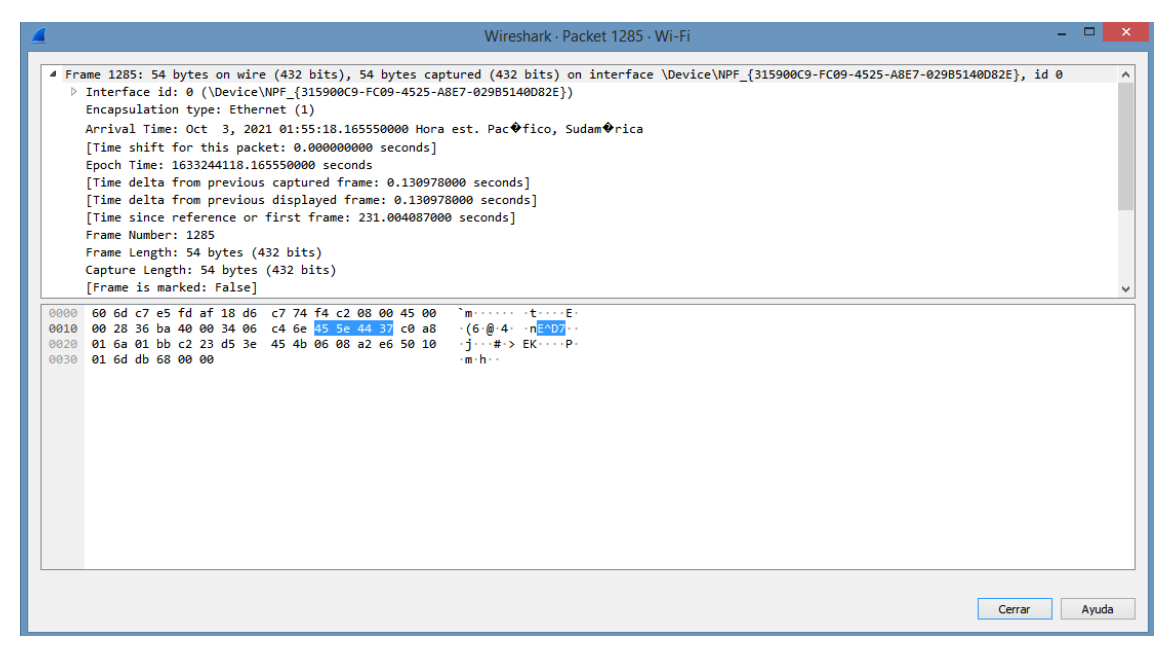

**Figura 12** Detalle de paquete protocolo TCP con Wireshark 2. Fuente: Wireshark

<span id="page-37-0"></span>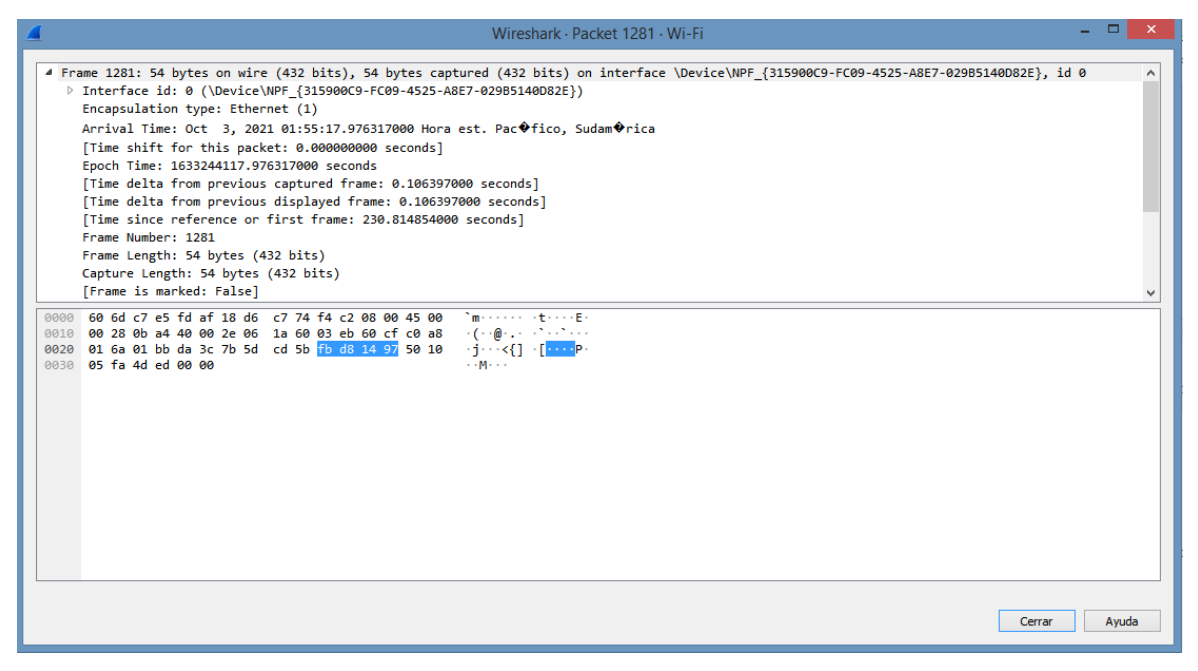

<span id="page-37-1"></span>**Figura 13** Detalle de paquete protocolo TCP con Wireshark 3. Fuente: Wireshark

|         |             |                                                                                              |                    |                                                                                       | *Wi-Fi                                                                                                    |                                                                                                    | $ \Box$ $\Box$ $\times$           |                     |
|---------|-------------|----------------------------------------------------------------------------------------------|--------------------|---------------------------------------------------------------------------------------|----------------------------------------------------------------------------------------------------|----------------------------------------------------------------------------------------------------|-----------------------------------|---------------------|
| Archivo |             | Edición Visualización Ir Captura Analizar Estadísticas Telefonía Wireless Herramientas Ayuda |                    |                                                                                       |                                                                                                    |                                                                                                    |                                   |                     |
|         | $\circ$     | <b>₩MAKAI ? ↔ ➾ ≌ ۞ ♨ þØ þ</b> Ø Q Q Q ₩                                                     |                    |                                                                                       |                                                                                                    |                                                                                                    |                                   |                     |
|         |             | Aplique un filtro de visualización <ctrl-></ctrl->                                           |                    |                                                                                       |                                                                                                    |                                                                                                    | $\blacksquare$ - $\blacksquare$ + |                     |
| No.     | Time        | Source                                                                                       | <b>Destination</b> | Protocol                                                                              | Length Info                                                                                                    |                                                                                                    |                                   | $\hat{\phantom{a}}$ |
|         | 13 1.554815 | 192.168.1.106                                                                                | 142, 250, 78, 4    | QUIC                                                                                  |                                                                                                    | 1392 Initial, DCID=a163f5f1c13cc50a, PKN: 1, CRYPTO, PADDING, CRYPTO, PADDING, CRYPTO, PADDING, PING, PADDING, C… |                                   |                     |
|         | 14 1.555255 | 192.168.1.106                                                                                | 142.250.78.4       | QUIC                                                                                  | 121 0-RTT, DCID=a163f5f1c13cc50a                                                                                                    |                                                                                                    |                                   |                     |
|         | 15 1.555566 | 192.168.1.106                                                                                | 142, 250, 78, 4    | QUIC                                                                                  | 968 0-RTT, DCID=a163f5f1c13cc50a                                                                                                    |                                                                                                    |                                   |                     |
|         | 16 1.615783 | 142.250.78.4                                                                                 | 192.168.1.106      | <b>OUTC</b>                                                                           | 1392 Initial, SCID=a163f5f1c13cc50a, PKN: 1, ACK, PADDING                                                                                           |                                                                                                    |                                   |                     |
|         | 17 1.650423 | 142.250.78.4                                                                                 | 192.168.1.106      | QUIC                                                                                  | 664 Protected Payload (KP0)                                                                                                    |                                                                                                    |                                   |                     |
|         | 18 1.651476 | 142.250.78.4                                                                                 | 192.168.1.106      | <b>OUIC</b>                                                                           | 1392 Protected Payload (KP0)                                                                                                    |                                                                                                    |                                   |                     |
|         | 19 1.652362 | 192.168.1.106                                                                                | 142.250.78.4       | QUIC                                                                                  | 154 Protected Payload (KP0), DCID=a163f5f1c13cc50a                                                                                                  |                                                                                                    |                                   |                     |
|         | 20 1.675298 | 142, 250, 78, 4                                                                              | 192.168.1.106      | QUIC                                                                                  | 68 Protected Payload (KP0)                                                                                                    |                                                                                                    |                                   |                     |
|         | 21 1.684912 | 142.250.78.4                                                                                 | 192.168.1.106      | QUIC                                                                                  | 118 Protected Payload (KP0)                                                                                                    |                                                                                                    |                                   |                     |
|         | 22 1.685384 | 142, 250, 78, 4                                                                              | 192.168.1.106      | QUIC                                                                                  | 67 Protected Payload (KP0)                                                                                                    |                                                                                                    |                                   |                     |
|         | 23 1.685534 | 192.168.1.106                                                                                | 142.250.78.4       | <b>OUTC</b>                                                                           | 75 Protected Payload (KP0), DCID=a163f5f1c13cc50a                                                                                                   |                                                                                                    |                                   |                     |
|         | 24 1.705222 | 192.168.1.106                                                                                | 142, 250, 78, 4    | QUIC                                                                                  | 113 Protected Payload (KP0), DCID=a163f5f1c13cc50a                                                                                                  |                                                                                                    |                                   |                     |
|         | 25 1.733612 | 142.250.78.4                                                                                 | 192.168.1.106      | QUIC                                                                                  | 67 Protected Payload (KP0)                                                                                                    |                                                                                                    |                                   |                     |
|         | 26 1.750490 | 142.250.78.4                                                                                 | 192.168.1.106      | QUIC                                                                                  | 811 Protected Payload (KP0)                                                                                                    |                                                                                                    |                                   |                     |
|         | 27 1.750746 | 192.168.1.106                                                                                | 142.250.78.4       | QUIC                                                                                  | 77 Protected Payload (KP0), DCID=a163f5f1c13cc50a                                                                                                   |                                                                                                    |                                   |                     |
|         | 28 1.751412 | 142.250.78.4                                                                                 | 192.168.1.106      | <b>OUTC</b>                                                                           | 67 Protected Payload (KP0)                                                                                                    |                                                                                                    |                                   |                     |
|         | 29 1.752699 | 142, 250, 78, 4                                                                              | 192.168.1.106      | QUIC                                                                                  | 217 Protected Payload (KP0)                                                                                                    |                                                                                                    |                                   |                     |
|         | 30 1.752934 | 192.168.1.106                                                                                | 142.250.78.4       | <b>OUIC</b>                                                                           | 75 Protected Payload (KP0), DCID=a163f5f1c13cc50a                                                                                                   |                                                                                                    |                                   |                     |
|         | 31 1.824019 | 142.250.78.4                                                                                 | 192.168.1.106      | QUIC                                                                                  | 67 Protected Payload (KP0)                                                                                                    |                                                                                                    |                                   |                     |
|         | 43 2.501388 | 192.168.1.106                                                                                | 142.250.78.10      | <b>OUIC</b>                                                                           |                                                                                                    | 1392 Initial, DCID=3cdff6f4863c233b, PKN: 1, PADDING, PING, PADDING, CRYPTO, PADDING, PING, CRYPTO, PADDING, PIN  |                                   |                     |
|         | 44 2.501866 | 192.168.1.106                                                                                | 142.250.78.10      | QUIC                                                                                  | 117 0-RTT, DCID=3cdff6f4863c233b                                                                                                    |                                                                                                    |                                   |                     |
|         | 53 2.536572 | 192.168.1.106                                                                                | 142.250.78.163     | <b>OUIC</b>                                                                           |                                                                                                    | 1392 Initial, DCID=e5879d04c08137dd, PKN: 1, PADDING, PING, PING, PADDING, CRYPTO, PING, PADDING, PING, PING, PA… |                                   |                     |
|         | 54 2.536967 | 192.168.1.106                                                                                | 142.250.78.163     | <b>OUTC</b>                                                                           | 117 0-RTT, DCID=e5879d04c08137dd                                                                                                    |                                                                                                    |                                   |                     |
|         | 55 2.560099 | 142.250.78.10                                                                                | 192.168.1.106      | <b>OUTC</b>                                                                           | 1392 Initial, SCID=3cdff6f4863c233b, PKN: 1, ACK, PADDING                                                                                           |                                                                                                    |                                   |                     |
|         |             |                                                                                              |                    |                                                                                       | P Frame 92: 1514 bytes on wire (12112 bits), 1514 bytes captured (12112 bits) on interface \Device\NPF (315900C9-FC09-4525-A8E7-029B5140DB2E}, id 0 |                                                                                                    |                                   |                     |
|         |             |                                                                                              |                    |                                                                                       | Ethernet II, Src: Tp-LinkT 74:f4:c2 (18:d6:c7:74:f4:c2), Dst: HonHaiPr e5:fd:af (60:6d:c7:e5:fd:af)                                                 |                                                                                                    |                                   |                     |
|         |             | ▷ Internet Protocol Version 4, Src: 201.159.222.39, Dst: 192.168.1.106                       |                    |                                                                                       |                                                                                                    |                                                                                                    |                                   |                     |
|         |             |                                                                                              |                    |                                                                                       | P Transmission Control Protocol, Src Port: 443, Dst Port: 58785, Seq: 1598, Ack: 1715, Len: 1460                                                    |                                                                                                    |                                   |                     |
|         |             |                                                                                              |                    |                                                                                       |                                                                                                    |                                                                                                    |                                   |                     |
|         |             | 0000 60 6d c7 e5 fd af 18 d6 c7 74 f4 c2 08 00 45 00                                         |                    | ^meers <mark>ee at</mark> eresE                                                       |                                                                                                    |                                                                                                    |                                   |                     |
|         |             | 0010 05 dc 53 2f 40 00 33 06 85 13 c9 9f de 27 c0 a8                                         |                    | $\cdot$ $\cdot$ 5/0 $\cdot$ 3 $\cdot$ $\cdot$ $\cdot$ $\cdot$ $\cdot$ $\cdot$ $\cdot$ |                                                                                                    |                                                                                                    |                                   |                     |
|         |             | 0020 01 6a 01 bb e5 a1 82 89 d6 5e 77 47 0a f5 50 10                                         |                    | information of wGoops                                                                 |                                                                                                    |                                                                                                    |                                   |                     |
|         |             | 0030 01 04 b6 55 00 00 7b 31 22 69 a7 a2 ef b8 7d 4b                                         |                    | $-0.11 - 41 - 11 - 11 - 11$                                                           |                                                                                                    |                                                                                                    |                                   |                     |
|         |             | 0040 28 b2 c6 be 11 19 ac 39 c3 c2 ce 60 1a 90 53 82                                         |                    | $( \ldots \ldots q \ldots \ldots$                                                     |                                                                                                    |                                                                                                    |                                   |                     |
|         |             | Time delta from previous captured frame (frame.time delta)                                   |                    |                                                                                       |                                                                                                    | Paquetes: 1291 · Mostrado: 1291 (100.0%) · Perdido: 0 (0.0%)                                                      | Perfil: Default                   |                     |

<span id="page-38-0"></span>**Figura 14** Captura de paquetes protocolo QUIC con Wireshark 1. Fuente: Wireshark

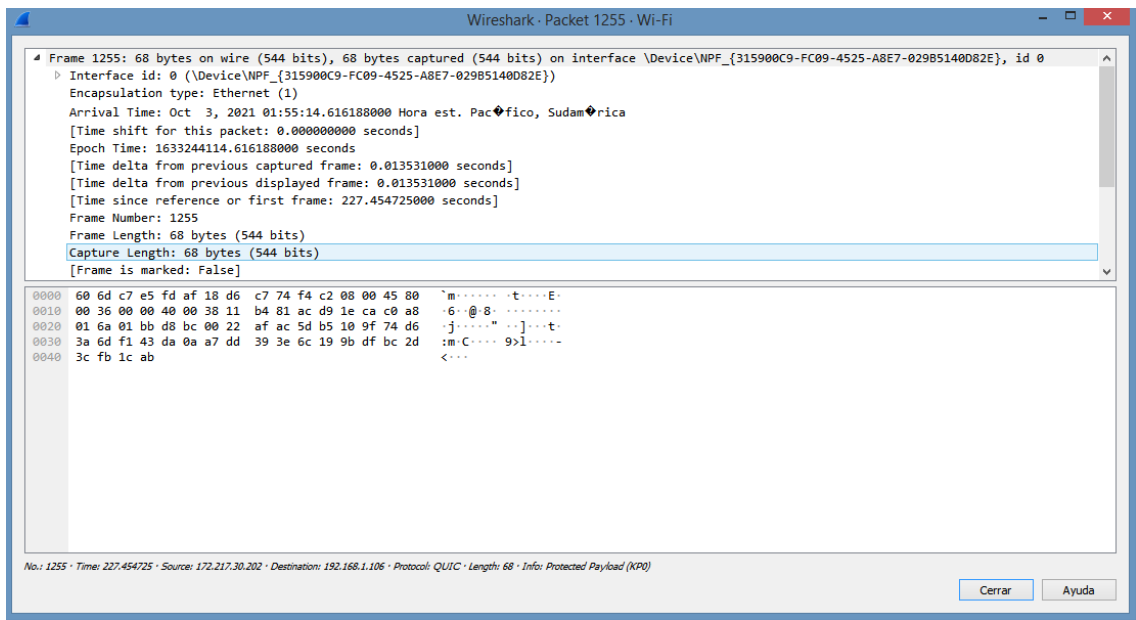

<span id="page-38-1"></span>**Figura 15** Detalle de paquete protocolo QUIC con Wireshark 1. Fuente: Wireshark

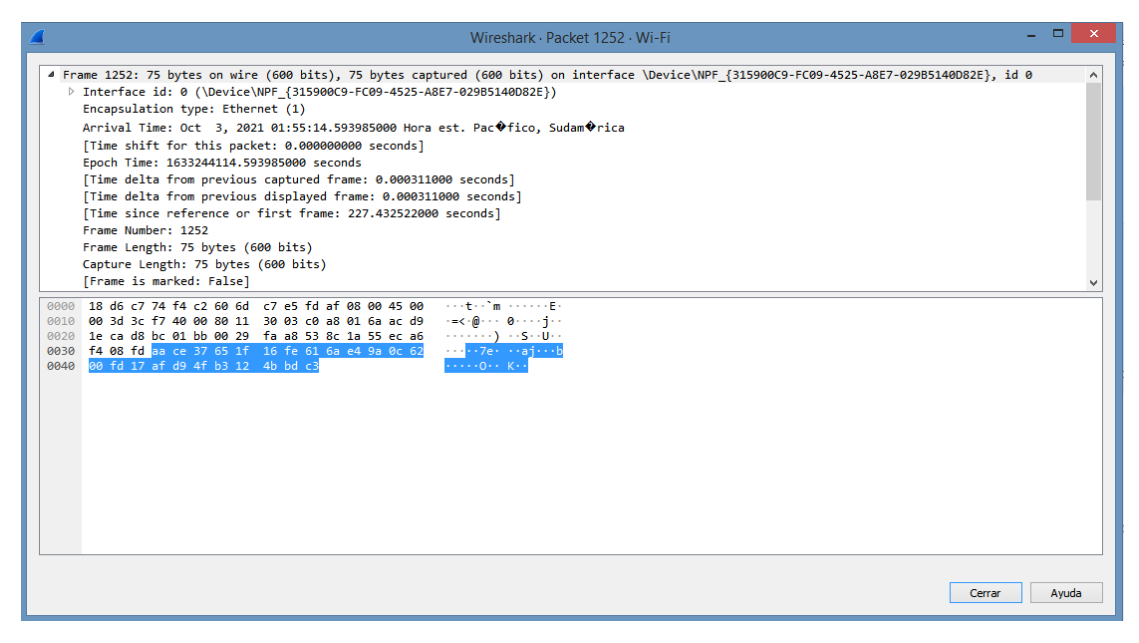

**Figura 16** Detalle de paquete protocolo QUIC con Wireshark 2. Fuente: Wireshark

<span id="page-39-0"></span>

|                                                                                                    | $\Box$<br>Wireshark · Packet 76 · Wi-Fi                                                                                                    | - x - |
|----------------------------------------------------------------------------------------------------|----------------------------------------------------------------------------------------------------|-------|
|                                                                                                    | 4 Frame 76: 1392 bytes on wire (11136 bits), 1392 bytes captured (11136 bits) on interface \Device\NPF {315900C9-FC09-4525-A8E7-029B5140D82E}, id 0 |       |
| ▷ Interface id: 0 (\Device\NPF {315900C9-FC09-4525-A8E7-029B5140D82E})                                                                                  |                                                                                                    |       |
| Encapsulation type: Ethernet (1)                                                                                                    |                                                                                                    |       |
| Arrival Time: Oct 3, 2021 01:51:29.797606000 Hora est. Pac�fico, Sudam�rica                                                                             |                                                                                                    |       |
| [Time shift for this packet: 0.000000000 seconds]                                                                                                    |                                                                                                    |       |
| Epoch Time: 1633243889.797606000 seconds                                                                                                    |                                                                                                    |       |
| [Time delta from previous captured frame: 0.010660000 seconds]                                                                                          |                                                                                                    |       |
| [Time delta from previous displayed frame: 0.010660000 seconds]                                                                                         |                                                                                                    |       |
| [Time since reference or first frame: 2.636143000 seconds]                                                                                              |                                                                                                    |       |
| Frame Number: 76                                                                                                    |                                                                                                    |       |
| Frame Length: 1392 bytes (11136 bits)                                                                                                    |                                                                                                    |       |
| Capture Length: 1392 bytes (11136 bits)                                                                                                    |                                                                                                    |       |
| [Frame is marked: False]                                                                                                    |                                                                                                    |       |
| 0000 60 6d c7 e5 fd af 18 d6 c7 74 f4 c2 08 00 45 00 mtE.                                                                                               |                                                                                                    |       |
| 0010 05 62 00 00 40 00 37 11 9e db 8e fa 4e a3 c0 a8 b . @ .7 N                                                                                         |                                                                                                    |       |
| 0020 01 6a 01 bb d8 34 05 4e 4d d8 ce 00 00 00 01 00 i-i-4-N M-------                                                                                   |                                                                                                    |       |
| 0030 08 e5 87 9d 04 c0 81 37 dd 00 44 12 d3 27 17 71 ·········7 ··· D···········<br>0040 <b>00 e2 34 fe b0 cf cd 4f e8 50 55 fa ad ef 7b a9</b> .40 PU{ |                                                                                                    |       |
| 0050 3c 23 49 af ef 63 f2 15 17 7f 0f b8 35 1b 0e 15 <#I.c: 5                                                                                           |                                                                                                    |       |
| 0060 9d f7 30 ab a8 bb 6c 44 69 62 e5 cf fa 11 11 9e 0001 biboo                                                                                         |                                                                                                    |       |
| 0070 b4 65 14 ee 89 da f5 4c fb 5e ab 43 f6 8a 31 31 eL .^.C.11                                                                                         |                                                                                                    |       |
| 0080 f3 a8 6a 3d 3c 1a 6a 49 f2 66 0a ea 5a 0b 73 93 ···i=<·iI ·f··Z·s·                                                                                 |                                                                                                    |       |
| 0090 4f d4 29 7e c1 b1 07 d6 47 18 4d 48 89 bb 27 f7 0. \www. G.MH. '.                                                                                  |                                                                                                    |       |
| 00a0 5f 26 20 95 72 46 6a 9e cf fc d3 2f 17 30 d3 92 & rFi ···/·0··<br>00b0 d1 f1 44 21 2c ed 62 62 39 74 2f 0b 92 a4 44 76 .D!, bb 9t/Dv               |                                                                                                    |       |
| 00c0 76 7b 2a 17 67 5c 15 3d f0 e2 24 51 af 51 1d 4d v{*·g\·= ··\$0·0·M                                                                                 |                                                                                                    |       |
| 00d0 0c fe 4a 4e 34 f6 72 32 7d f1 4c c8 38 43 86 20                                                                                                    | $\cdot$ - JN4 $\cdot$ r2 $\cdot$ } $\cdot$ L $\cdot$ 8C $\cdot$                                                                                     |       |
| 00e0 b5 41 6d b0 57 0e 9a 62 88 2c e9 d4 b7 15 8f 31 .Am.W.b 1                                                                                          |                                                                                                    |       |
|                                                                                                    |                                                                                                    |       |
| Decrypted QUIC (1025 bytes)<br>Frame (1392 bytes)                                                                                                    |                                                                                                    |       |
| No.: 76 . Time: 2.636143 . Source: 142.250.78.163 . Destination: 192.168.1.106 . Protocol: OUIC . Length: 1392 . Info: Protected Payload (KP0)          |                                                                                                    |       |
|                                                                                                    | Cerrar                                                                                                    | Avuda |
|                                                                                                    |                                                                                                    |       |

**Figura 17** Detalle de paquete protocolo QUIC con Wireshark 2. Fuente: Wireshark

<span id="page-39-1"></span>Por tal motivo, se muestra en las figuras antes expuesta que la velocidad de la red mediante el protocolo QUIC utilizando Wireshark es menor que el protocolo TCP y es por ello que la transferencia de datos es más eficiente.

Las implicaciones reales del tráfico QUIC van desde la no capacidad de restringir el acceso a YouTube o aplicar Google Safe Search, hasta el malware o el ransomware que se descarga a través de Gmail o cualquier otro sitio web habilitado para QUIC. Desde el punto de vista de la elaboración de informes, esto significa que no puedes iniciar sesión e informar sobre las URL completas del tráfico QUIC, como Google Search o YouTube, lo que significa que las alertas de términos de búsqueda o ver una lista de vídeos de YouTube vistos no es posible cuando QUIC está activado.

Por consiguiente, se indica que los firewalls no reconocen el tráfico QUIC como tráfico web, normalmente sólo registran el tráfico en su registro de firewall como tráfico UDP genérico. La buena noticia es que si la comunicación QUIC no funciona entre un cliente y un servidor, el tráfico se retomará a HTTP/HTTPS tradicional a través de TCP, donde se puede inspeccionar, controlar, registrar y notificar de manera normal.

QUIC está activado de forma predeterminada cuando se utiliza el navegador Google Chrome, y se puede habilitar QUIC en Opera 16. Todos los otros navegadores principales aún no son compatibles CON QUIC. Dependiendo de la configuración de su navegador y firewall, puede estar utilizando QUIC sin siquiera saberlo. La prueba más sencilla para ver si QUIC está habilitado en su entorno es utilizar las herramientas de desarrollo nativas en el navegador Chrome. Vaya a la ficha Red, asegúrese de incluir la columna Protocolo y, a continuación, vaya a cualquiera de los sitios de Google como [https://www.google.com.](https://www.google.com/)

|                                                                                                    |                                                 |                |                |                                     |                   | Mail Images            | ₩         |           |          |
|----------------------------------------------------------------------------------------------------|-------------------------------------------------|----------------|----------------|-------------------------------------|-------------------|------------------------|-----------|-----------|----------|
|                                                                                                    |                                                 |                |                | Google                              |                   |                        |           |           |          |
|                                                                                                    | Search Google or type URL                       |                |                |                                     | ı                 |                        |           |           |          |
| 保 印<br>Network<br>Elements<br>Console<br>Sources                                                        | Memory<br>Performance                           | Application    | Security       | Audits                              |                   |                        |           |           | $\times$ |
| View: $\Box \equiv \top$   Group by frame     Preserve log     Disable cache<br>$\circ$<br>$\mathbf{z}$ |                                                 |                | Offline Online | $\overline{\mathbf{v}}$             |                   |                        |           |           |          |
| Filter<br>Hide data URLs<br><b>A</b>                                                                    | XHR JS CSS Img Media Font Doc WS Manifest Other |                |                |                                     |                   |                        |           |           |          |
| 20000 ms<br>40000 ms<br>60000 ms<br>80000 ms                                                            | 100000 ms<br>120000 ms                          | 140000 ms      | 160000 ms      | 200000 ms<br>180000 ms<br>220000 ms | 240000 ms         | 260000 ms<br>280000 ms | 300000 ms | 320000 ms | 34000    |
| Name                                                                                                    | Status                                          | Protocol       | Type           | Initiator                           | Size              | Time                   | Waterfall | 3.3 mil.  |          |
| log?format=json                                                                                         | 200                                             | http/2+quic/39 | xhr            | //scs/social-static//is/k=b         | 372 B             | 228 ms                 |           |           |          |
| log?format=json&authuser=0                                                                              | 200                                             | http/2+quic/39 | xhr            | VM114:106                           | (from ServiceW    | 522 ms                 |           |           |          |
| O log?format=json&authuser=0                                                                            | 200                                             | http/2+quic/39 | fetch          | newtab-serviceworker.is:44          | 609 B             | 514 ms                 |           |           |          |
| rs=AGLTcCMcsrs48J5v9Qm-5f2j09aFUb5aCA                                                                   | 200                                             | http/2+quic/39 | script         | //scs/social-static//js/k=b         | (from disk cache) | 9 <sub>ms</sub>        |           |           |          |
| batchexecute?f.sid=-8814139650048607338&hl=en&soc 200                                                   |                                                 | http/2+quic/39 | xhr            | //scs/social-static//js/k=b         | 693 B             | 930 ms                 |           |           |          |
| log?format=ison                                                                                         | 200                                             | http/2+quic/39 | xhr            | //scs/social-static//is/k=b         | 708 B             | 449 ms                 |           |           |          |

<span id="page-40-0"></span>**Figura 18** Sesiones QUIC.

#### Fuente: Google

También puede ver sesiones QUIC activas introduciendo **chrome://net-internals/#quic** en la barra de direcciones. Como alternativa, puede agregar una extensión de navegador Chrome para indicar las páginas que ofrece QUIC. También puede desactivar QUIC en el explorador, entrando **chrome://flags** en la barra de direcciones y estableciendo la opción de protocolo Experimental QUIC en Desactivado.

 **Análisis de costos**: Es importante indicar que para la realización del análisis de trafico de red mediante los protocolos TCP y QUIC se utilizó el software libre Wireshark que tiene costo para su uso.

#### **1.2. DELIBERACIÓN**

En el presente apartado se definirá mediante las ventajas QUIC que se presenta en el Cuadro 1, desventajas QUIC que se presenta en el Cuadro 2 y las ventajas TCP que se presenta en el Cuadro 3, desventajas TCP que se presenta en el Cuadro 4, es por ello que se realizaron las pruebas respectivas en cuanto a la funcionalidad de cada una de ella y la velocidad de acceso en los sitios web mediante la herramienta Wireshark.

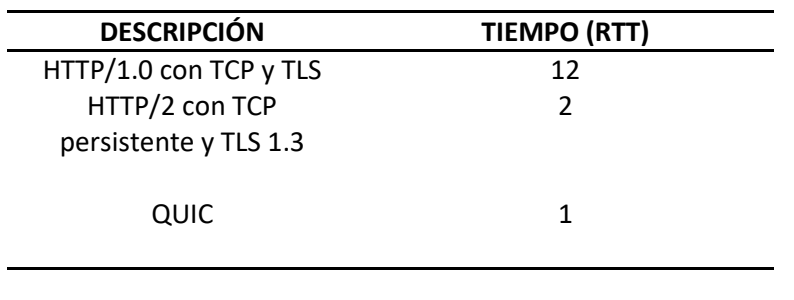

<span id="page-41-0"></span>**Tabla 6** Comparativa de tiempo de los protocolos de red TCP y QUIC

Fuente: Elaboración Propia

Por lo tanto, como se muestra en el Cuadro 6 en la cual se realiza una comparativa de la diferencia de tiempo que se tarda al momento de enviar o transferir datos mediante los protocolos de red antes mencionados.

#### **1.3. ELECCIÓN DE LA SOLUCIÓN**

En razón a lo expuesto en el presente trabajo investigativo se decidió por la solución más viable y es la utilización del protocolo QUIC, debido a que este tiene mayor velocidad de acceso a los sitios web en un tiempo de respuesta menor que el protocolo TCP, en cuanto a la seguridad en la trasferencia de datos es más robusto que la del protocolo TCP mediante las pruebas realizadas con el software open source de Wireshark que fue de gran ayuda para obtener la información relevante para la comparación de los dos protocolos, es por ello que, se ha dado la viabilidad de elegir el protocolo de red QUIC como la solución más eficiente.

En conclusión, QUIC abre el camino para un protocolo de transporte completamente cifrado, se mantiene evolutiva al eludir la osificación y es la opción más apropiada para el desarrollo futuro de protocolos. Y, especialmente en redes deficientes, las características DE QUIC parecen proporcionar una ventaja significativa sobre TCP.

### **CONCLUSIONES**

<span id="page-43-0"></span>En la siguiente sección se indicará las conclusiones del presente trabajo investigativo, en base a los objetivos específicos que se han detallado anteriormente en el documento con la finalidad de verificar la solución planteada en el análisis de sitios web mediante el protocolo de red QUIC.

Por consiguiente, QUIC fue diseñado y lanzado como un experimento, y ahora se ha convertido en una parte fundamental de la infraestructura de servicio que se utiliza actualmente entre los internautas.

Se concluye que mediante el análisis realizado con el software Wireshark usando protocolos de red TCP y QUIC se indicaron las ventajas y desventajas, en la cual se obtuvo como la solución más factible la del protocolo QUIC en cuanto a la velocidad del sitio web es más eficiente y óptima.

Se concluye que utilizando el analizador de tráfico de red gratuito Wireshark donde se muestra en su primera sección que es la lista de paquetes capturados, donde se muestra todos los paquetes obtenidos de los diferentes protocolos de red y es por ello que, en el detalle del paquete que se haya seleccionado se podrá ver información pertinente para analizar el tiempo de carga de los sitios web entre los protocolos TCP y QUIC, siendo el más viable en cuanto a la velocidad de la transferencia de datos al protocolo QUIC.

#### **RECOMENDACIONES**

<span id="page-44-0"></span>En la siguiente sección se indicará las recomendaciones del presente trabajo investigativo, en base a las conclusiones que se han detallado anteriormente en el documento con la finalidad de considerar de manera pertinente la mejor la solución que se ha tomado al realizar el tema del análisis de velocidad de sitios web mediante el protocolo de red QUIC.

Se recomienda que se realicen más trabajos investigativos de la misma índole con la finalidad de poder conocer las ventajas y desventajas de los protocolos de red, para lograr conocer el tiempo y la velocidad al momento de transferir datos del cliente al servidor.

Se recomienda para los demás trabajos investigativos hacer uso de la herramienta de analizador de trafico de red para realizar comparaciones en los paquetes de datos, cabe recalcar que dicho software es open source y por ello no tiene ningún costo que se deba cancelar.

Se recomienda que los usuarios que desee mayor velocidad al navegar e interactuar con los sitios web puedan realizarlo mediante el protocolo de red QUIC, debido a que en el presente trabajo investigativo se demostró la eficacia y eficiencia del mismo.

## **REFERENCIAS BIBLIOGRÁFICAS**

- <span id="page-45-0"></span>Anónimo. (2020). *Redes de Datos - Laboratorio - Instructivo Wireshark.* Uruguay: Universidad de la República Uruguay. Obtenido de http://www.Wireshark.org
- Ayala, M. (06 de 09 de 2021). *Método comparativo*. Obtenido de https://www.lifeder.com/metodo-comparativo/
- Carle, G., Raumer , D., & Schwaighofer, L. (2016). *Actas de los seminarios Internet del futuro (FI) y tecnologías innovadoras de Internet y Comunicaciones móviles (IITM).* Múnich: Chair of Network Architectures and Services.
- De Luz, S. (13 de 08 de 2021). *¿Qué protocolo es mejor?: TCP vs UDP, descubre cuándo utilizar cada uno*. Obtenido de https://www.redeszone.net/tutoriales/internet/tcpudp-caracteristicas-uso-diferencias/
- EL UNIVERSO. (29 de 06 de 2020). *En Ecuador ha aumentado la demanda de internet y el consumo de contenido debido al aislamiento*. Obtenido de https://www.eluniverso.com/larevista/2020/06/29/nota/7888932/ecuador-haaumentado-demanda-internet-consumo-contenido-debido/
- Fernández Pérez, F. (2019). *Mecanismos de control de congestión y errores en el protocolo QUIC.* Cantabria: Universidad de Cantabria.
- Juste, M. (17 de 03 de 2020). *Internet y las operadoras alcanzan cifras récord de tráfico por el coronavirus, ¿aguantará la red?* Obtenido de https://www.expansion.com/economiadigital/companias/2020/03/17/5e70d4e0e5fdeadf0d8b4589.html
- López, J. M. (03 de 05 de 2019). *Analizando paquetes de red con Wireshark*. Obtenido de https://blogthinkbig.com/analizar-paquetes-de-red-wireshark
- Mejia, T. (27 de 08 de 2020). *Investigación explicativa: características, técnicas, ejemplos*. Obtenido de https://www.lifeder.com/investigacion-explicativa/
- Ministerio de Administraciones Públicas. (2012). *Metodología de Planificación, Desarrollo y Mantenimiento de sistemas de información: Introducción.* Recuperado el 13 de 06 de 2019, de https://administracionelectronica.gob.es/pae\_Home/pae\_Documentacion/pae\_Met odolog/pae\_Metrica\_v3.html#.XQHhqhZKjIX
- Oliveira Filho, T. (2020). *UMA ANÁLISE EXPERIMENTAL DE DESEMPENHO DO PROTOCOLO QUIC.* Pernambuco: Centro de Informática UFPE.
- Sanca, M. D. (2011). Tipos de Investigación Científica. *Revista de Actualización Clínica*, 623-624.
- Somak, D. (2014). *Evaluation of QUIC on Web Page Performance.* Massachusetts: Massachusetts Institute of Tecnology Libraries.
- UNIVERSIDAD INTERNACIONAL DE VALENCIA. (25 de 08 de 2016). *Qué es y cómo funciona el protocolo ip*. Obtenido de

https://www.universidadviu.com/es/actualidad/nuestros-expertos/que-es-y-comofunciona-el-protocolo-ip

Velasco, R. (03 de 02 de 2018). *QUIC vs TCP, diferencias de estos dos protocolos en navegación web de escritorio y móvil*. Obtenido de https://www.redeszone.net/2018/02/03/diferencias-quic-tcp/

## **ANEXOS 1**

## <span id="page-47-0"></span>**INSTALACIÓN Y CONFIGURACION DE WIRESHARK**

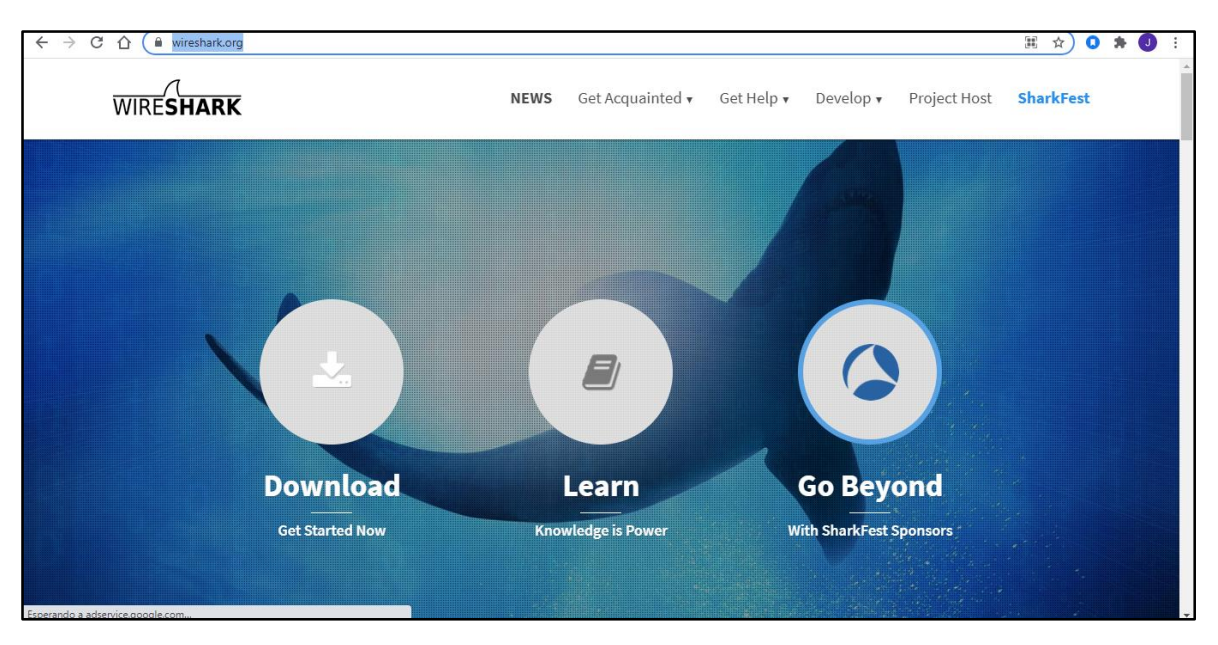

1. Descargar desde el siguiente enlace[: https://www.wireshark.org/](https://www.wireshark.org/)

2. Se especifica el archivo que se desea instalar dependiendo de la cantidad de bit que tenga

#### su computador.

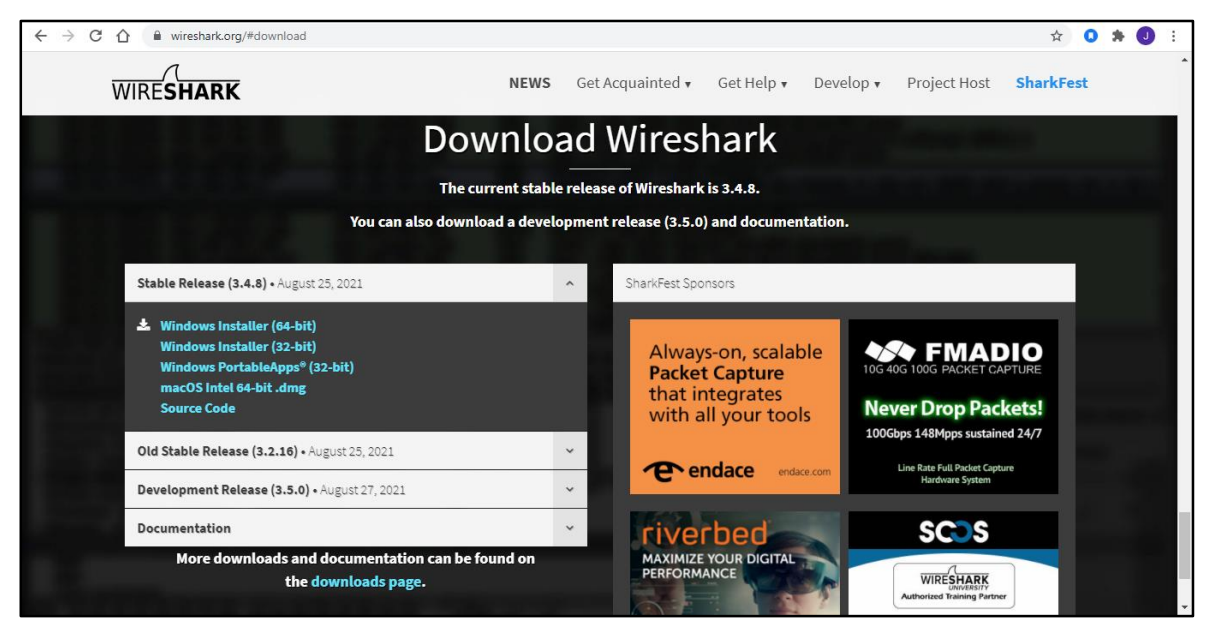

3. Una vez que se haya descargado el archivo .exe se realizará los siguientes pasos.

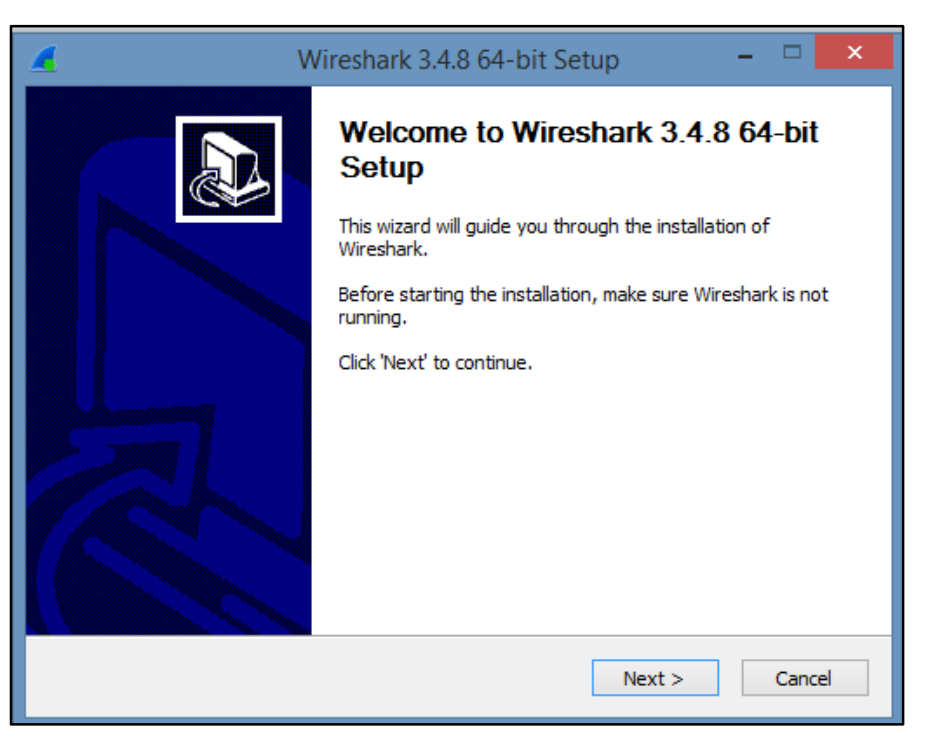

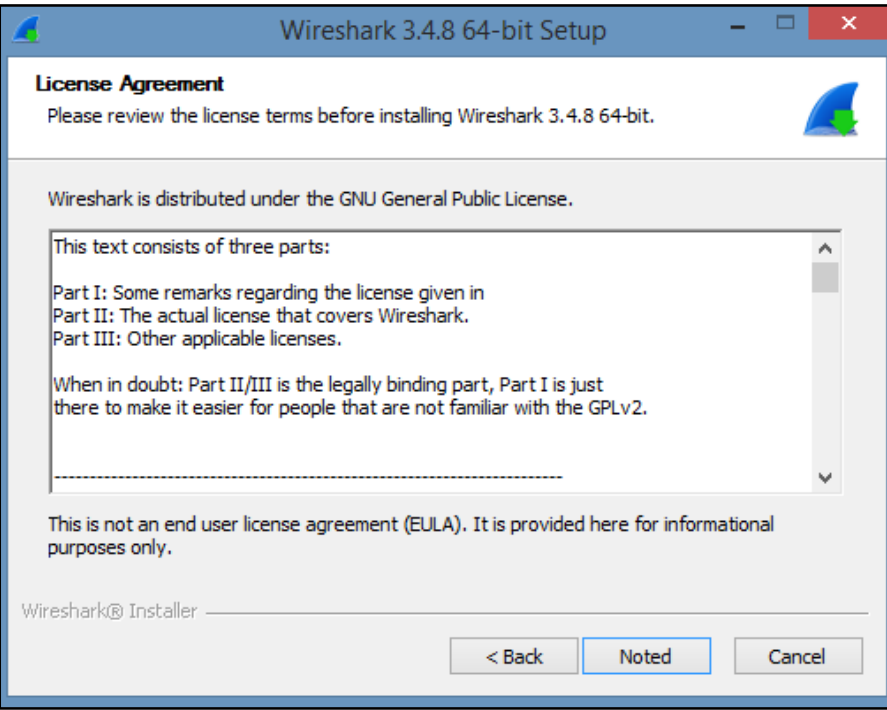

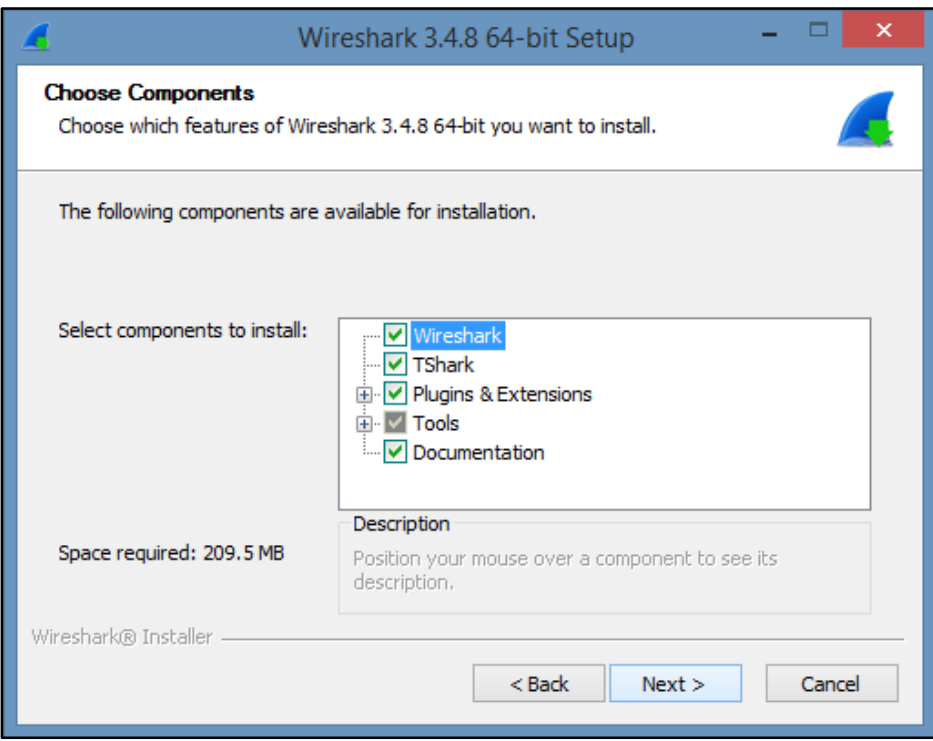

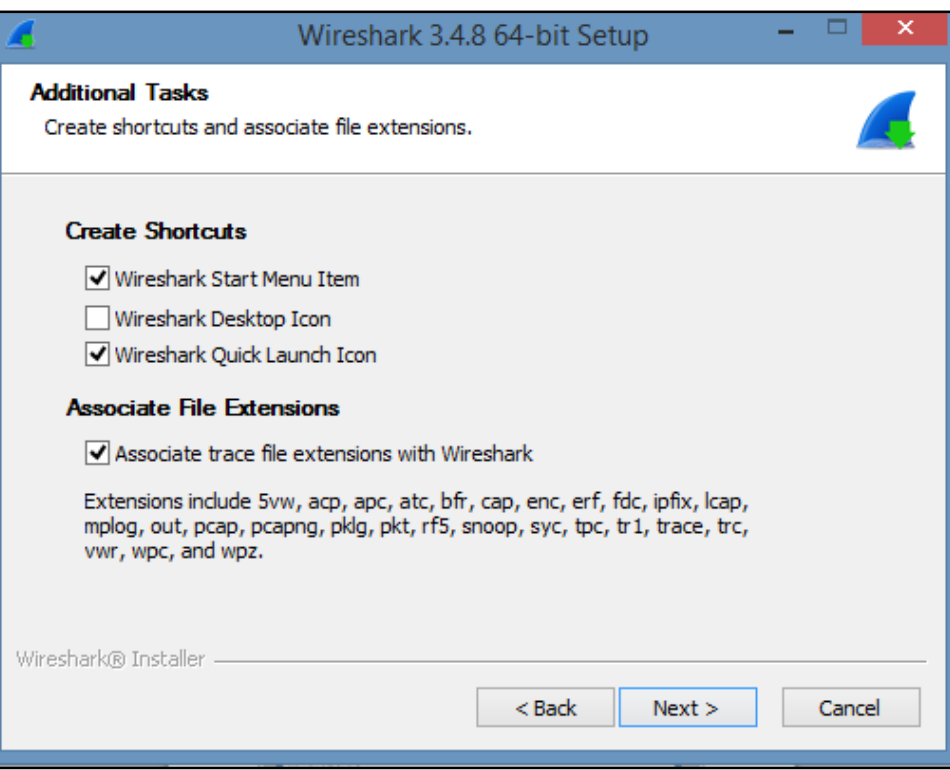

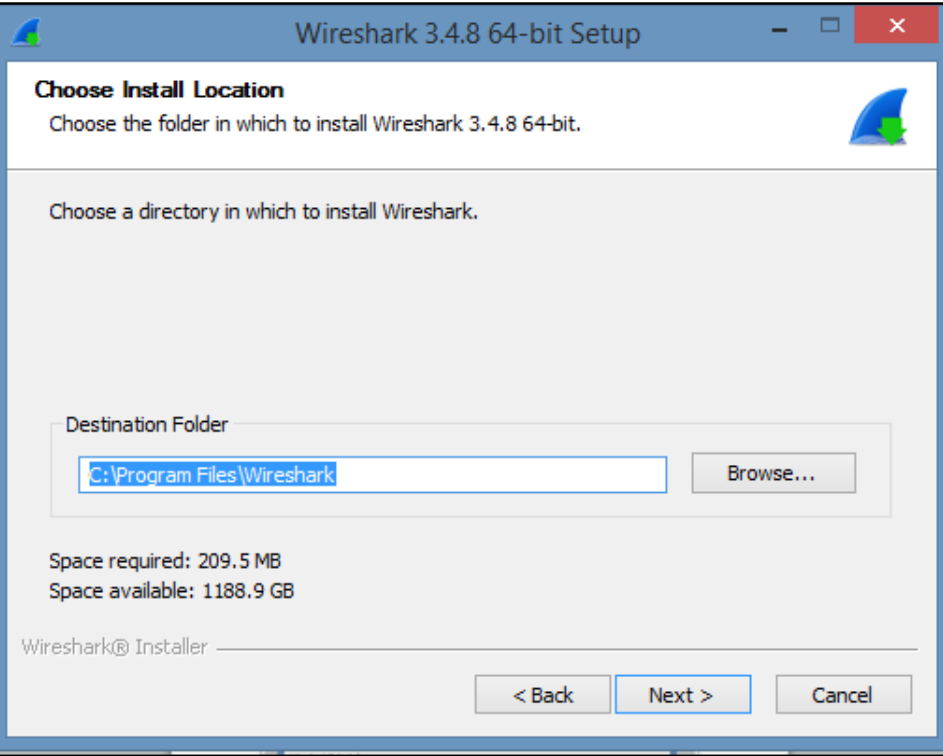

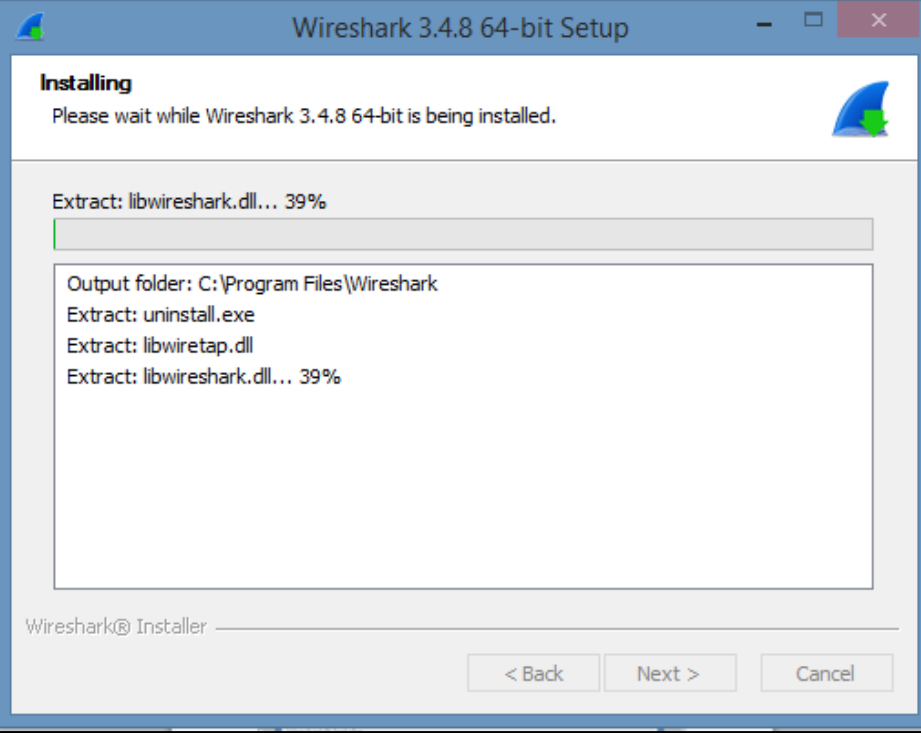

4. Por último, se visualizará la interfaz gráfica del software Wireshark.

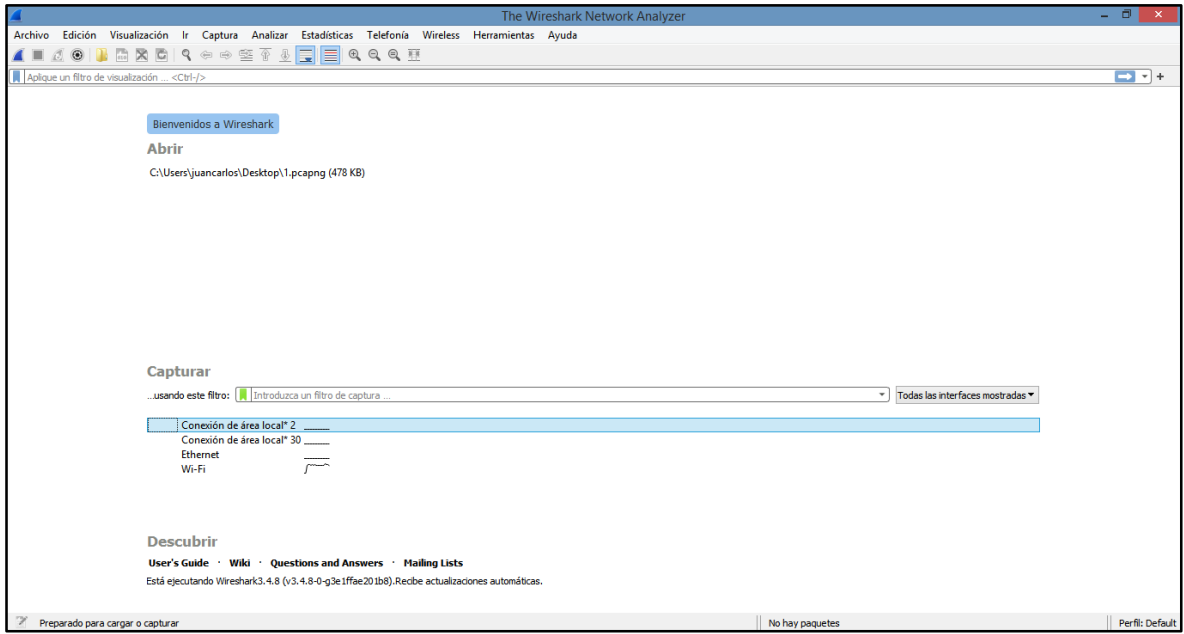

## **ANEXOS 2**

## <span id="page-52-0"></span>**TRÁFICO DE RED UTILIZANDO WIRESHARK**

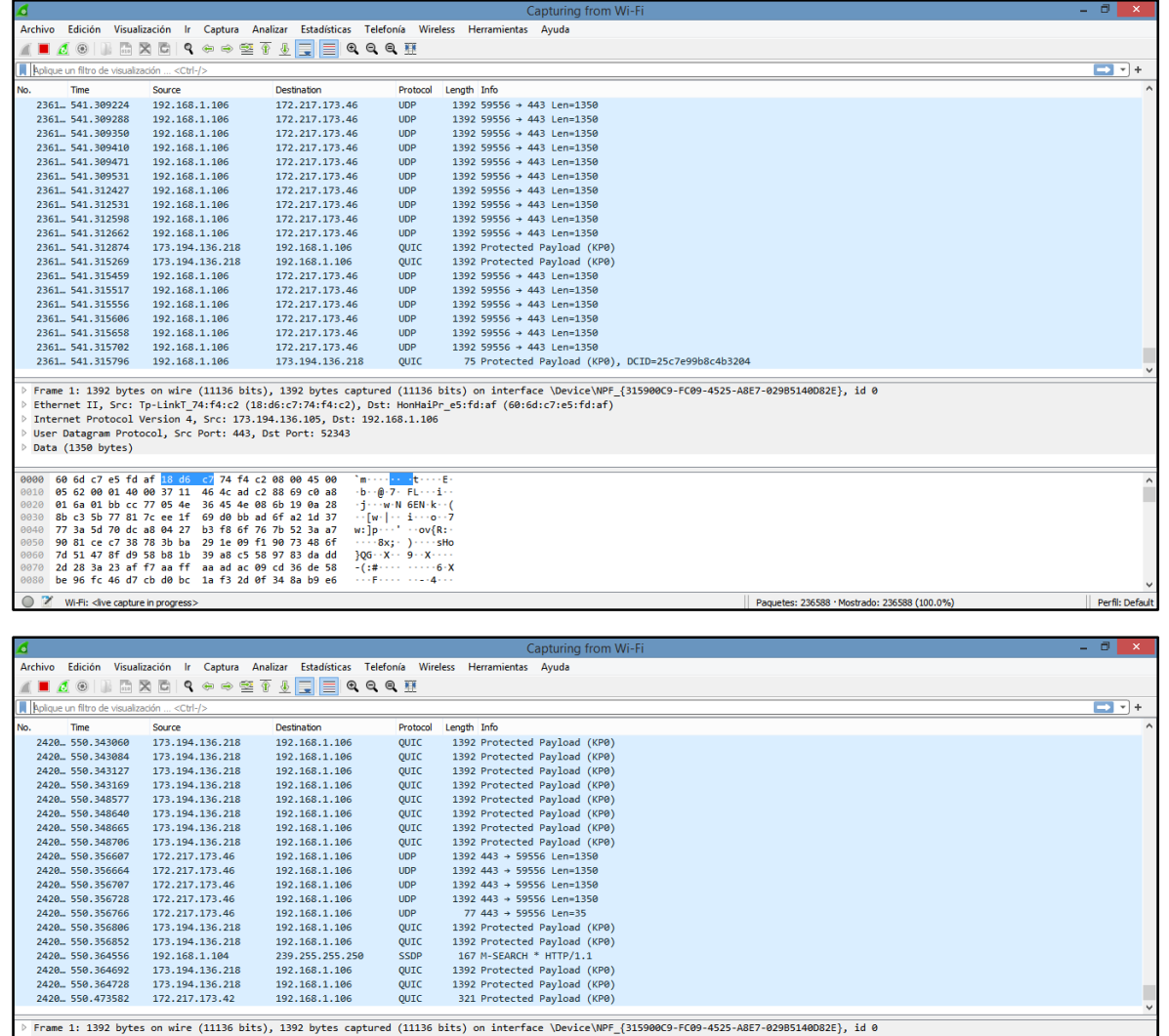

Frame 1: 1392 bytes om wire (11136 bits), 1392 bytes captured (11136 bits) om interface \Device\NPF\_F<br>Ethernet II, Src: Tp-LinkT\_74:f4:c2 (18:16i:c7:74:f4:c2), Dst: HonHaiPr\_eS:fd:af (60:6d:c7:eS:fd:af)<br>Internet Protocol V 9 User Datagram Protocol, Src Port: 443, Dst Port: 5234<br>
0000 60 6d c7 e5 fd af 18 d6 c7 74 f4 c2 08 00 45 00<br>
0000 60 6d c7 6 fd af 18 d6 c7 74 f4 c2 08 00 45 00<br>
0000 01 60 62 00 01 40 00 37 11 46 4c ad c2 88 69 c0 a8<br>
0 ^m---------t----E<br>-b--@-7--FL---i--<br>-j---w-N-6E<mark>N-k--</mark> 9050

----<br>0070<br>0080 C Z Bytes 42-1391: Data (data.data)

42

Perfil: Default

|| Paquetes: 242067 · Mostrado: 242067 (100.0%)

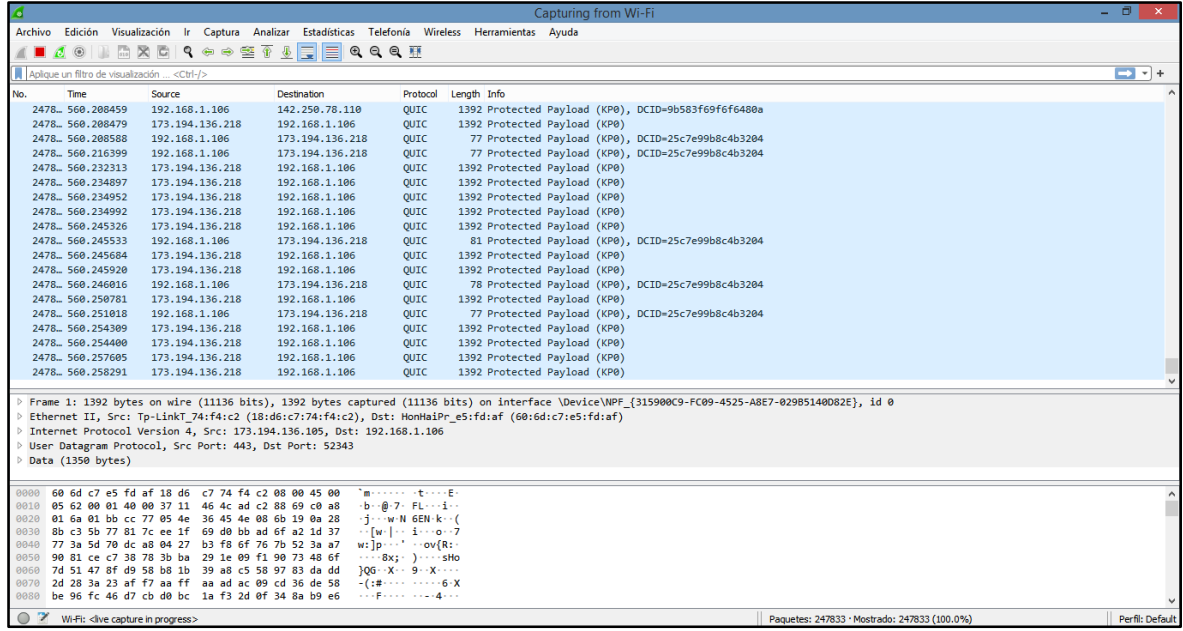

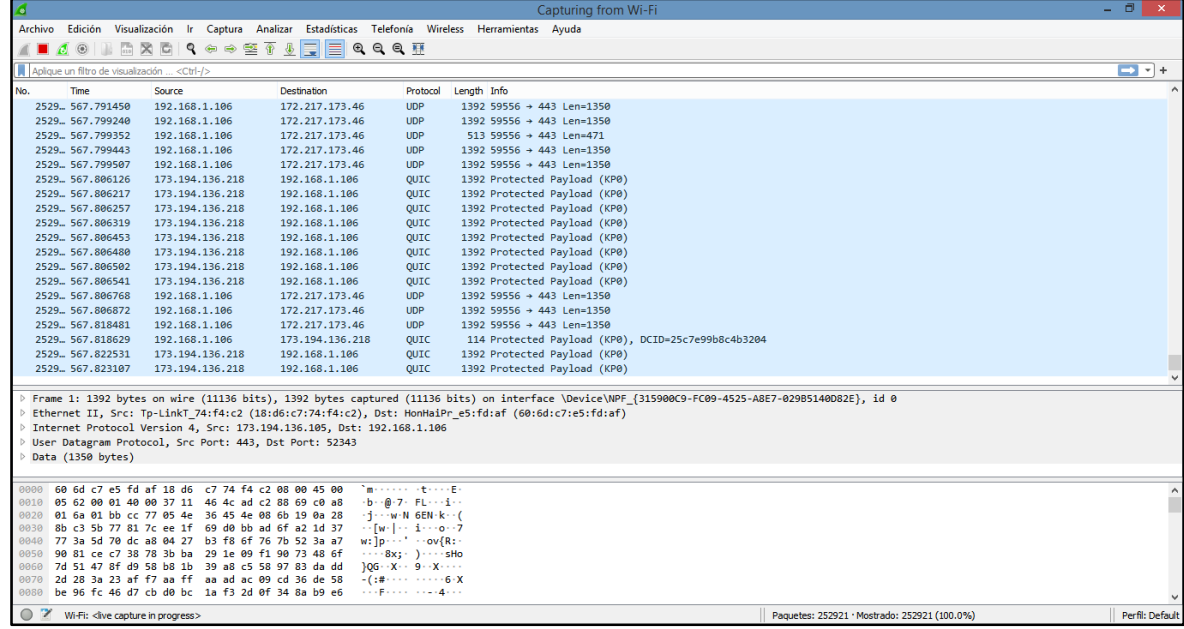